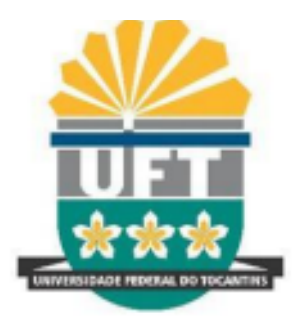

# UNIVERSIDADE FERDERAL DO TOCANTINS CÂMPUS PROF. DR SÉRGIO JACINTHO LEONOR DE ARRAIAS CURSO DE TURISMO PATRIMONIAL E SOCIOAMBIENTAL

FERNANDO VIEIRA DA SILVA

## **FERRAMENTAS DE BASES CARTOGRÁFICAS PARA INVENTÁRIO TURÍSTICO**

ARRAIAS — TO 2019

## FERNANDO VIEIRA DA SILVA

## **FERRAMENTAS DE BASES CARTOGRÁFICAS PARA INVENTÁRIO TURÍSTICO**

Relatório Técnico Científico apresentado à Universidade Federal do Tocantins, Câmpus Prof. Dr. Sérgio Jacintho Leonor, para obtenção do título de Tecnólogo em Turismo. Sob a orientação da docente Prof Dra. Jorgeanny de Fátima Rodrigues Moreira.

## Dados Internacionais de Catalogação na Publicação (CIP) Sistema de Bibliotecas da Universidade Federal do Tocantins

#### S586f Silva, Fernando Vieira Da.

Ferramentas de Bases Cartográficas Para Inventário Turítico. / Fernando Vieira Da Silva. - Arraias, TO, 2019.

48 f.

Monografia Graduação - Universidade Federal do Tocantins - Câmpus Universitário de Arraias - Curso de Turismo Patrimonial e Socioambiental, 2019.

Orientador: Jorgeanny de Fátima Rodrigues Moreira

1. Inventario Turístico. 2. Geoprocessamento. 3. Planejamento turístico. 4. Mapeamento. I. Titulo

CDD 338.47

Elaborado pelo sistema de geração automática de ficha catalográfica da UFT com os dados fornecidos pelo(a) autor(a).

TODOS OS DIREITOS RESERVADOS - A reprodução total ou parcial, de qualquer forma ou por qualquer meio deste documento é autorizado desde que citada a fonte. A violação dos direitos do autor (Lei nº 9.610/98) é crime estabelecido pelo artigo 184 do Código Penal.

#### FERNANDO VIEIRA DA SILVA

## **FERRAMENTAS DE BASES CARTOGRÁFICAS PARA INVENTÁRIO TURÍSTICO**

Relatório de Estagio Técnico Cientifico apresentado com Requisito parcial para a obtenção do título de tecnóloga, no curso de Turismo Patrimonial e Socioambiental, da Universidade Federal do Tocantins.

Data da Aprovação: 13/11/2019

Banca Examinadora:

Alberrina

Profa. Dra. Jorgeanny de Fátima Rodrigues Moreira Professora Orientadora

Profa. Me. Thaiiiyris Carvalho Andrade

Professora Avaliadora 1

Ps *New Cime Santo*<br>Prof. Me. Cássvo Lima Santos

Professor Avaliador 2

ARRAIAS-TO

Dedico este trabalho acadêmico a minha mãe que sempre esteve comigo nos momentos felizes e difíceis da minha vida, ao meu pai, que sempre me incentivou a estudar mesmo não sabendo ler e escrever, Nunca deixou faltar papel para que eu pudesse desenhar quando pequeno, aos meus filhos que são minha fortaleza. E por eles que alcanço mais esta etapa de minha vida.

#### **AGRADECIMENTOS**

A Deus por tudo que tem feito na minha vida, por conceder a oportunidade de ingressar na universidade pública com mais de 30 anos.

Aos meus professores e meus colegas de curso que contribuíram com o aprendizado em sala, e nos trabalhos em campo.

Aos meus filhos, que este trabalho possa incentivá-los a cursar uma universidade e ter uma profissão.

À minha mãe e ao meu pai que mesmo com pouco estudo sempre me incentivaram a estudar.

À minha orientadora Jorgeanny de Fátima Rodrigues Moreira por ter ajudado a desenvolver este relatório.

À Edianeide Fernandes da Silva e família pelo o apoio no início do curso.

Aos colegas Eudemir Melo da Silva, Valmir Pereira da Silva e Regilene Batista de Sena que deram suporte nas visitas em campo nos extremos do município.

Às professoras Alice de Fátima Amaral e Valdirene Gomes dos Santos de Jesus que são mais que educadoras, são verdadeiras mães sempre ajudando no que for preciso tanto no meio acadêmico como na vida cotidiana dos alunos.

#### **RESUMO**

O presente relatório de estagio tem como objetivo apresentar tecnologias para a construção de inventario turístico digital. Este conhecimento foi adquirido em sala de aula durante a formação no curso de Turismo Patrimonial e Socioambiental da Universidade Federal do Tocantins. A metodologia aplicada ao trabalho foi qualitativa. O estágio foi desenvolvido no projeto intitulado Geoprocessamento aplicado ao turismo: mapeamento dos atrativos naturais e culturais de Arraias, TO, que transmite conhecimento sobre cartografia básica, cartografia temática, e noções de geoprocessamentos aliado com sistemas e softwares livres. Estes conhecimentos têm o objetivo de unir metodologias de inventário turístico com geoprocessamento e melhorar o inventariamento dos municípios. Durante o estágio foi realizado coleta de dados em todo o município de Arraias com informações relevantes ao turismo municipal que pode ser incorporada em um futuro inventário digital. A contribuição deste trabalho foi produzir mapas políticos da região bem como um composto grupos de dados primários digitais que permitem trabalhar de forma qualitativas como quantitativas, este facilitará futuras pesquisa de campo, trabalhos logísticos e acadêmicos.

**Palavras Chave:** Inventario turístico. Geoprocessamento. Planejamento Turístico. Mapeamento.

#### **ABSTRACT**

This internship report aims to present technologies for the construction of digital tourism inventory. This knowledge was acquired in the classroom during the formation in the course of Patrimonial and Socioenvironmental Tourism of the Federal University of Tocantins. The methodology applied to the work was qualitative The internship was developed in the project entitled Geoprocessing applied to tourism: mapping of the natural and cultural attractions of Arraias, TO, which conveys knowledge about basic cartography, thematic cartography, and notions of geoprocessing combined with free software and systems. This knowledge aims to unite tourist inventory methodologies with geoprocessing and improve the inventory of municipalities. During the internship, data were collected throughout the municipality of Arraias with information relevant to municipal tourism that can be incorporated into a future digital inventory. The contribution of this work was to produce political maps of the region as well as a composite digital primary data groups that allow to work qualitatively as well as quantitative, this will facilitate future field research, logistic and academic works.

**Keywords:** Tourist Inventory. Geoprocessing. Tourism Planning. Mapping.

## **LISTA DE ILUSTRAÇÕES**

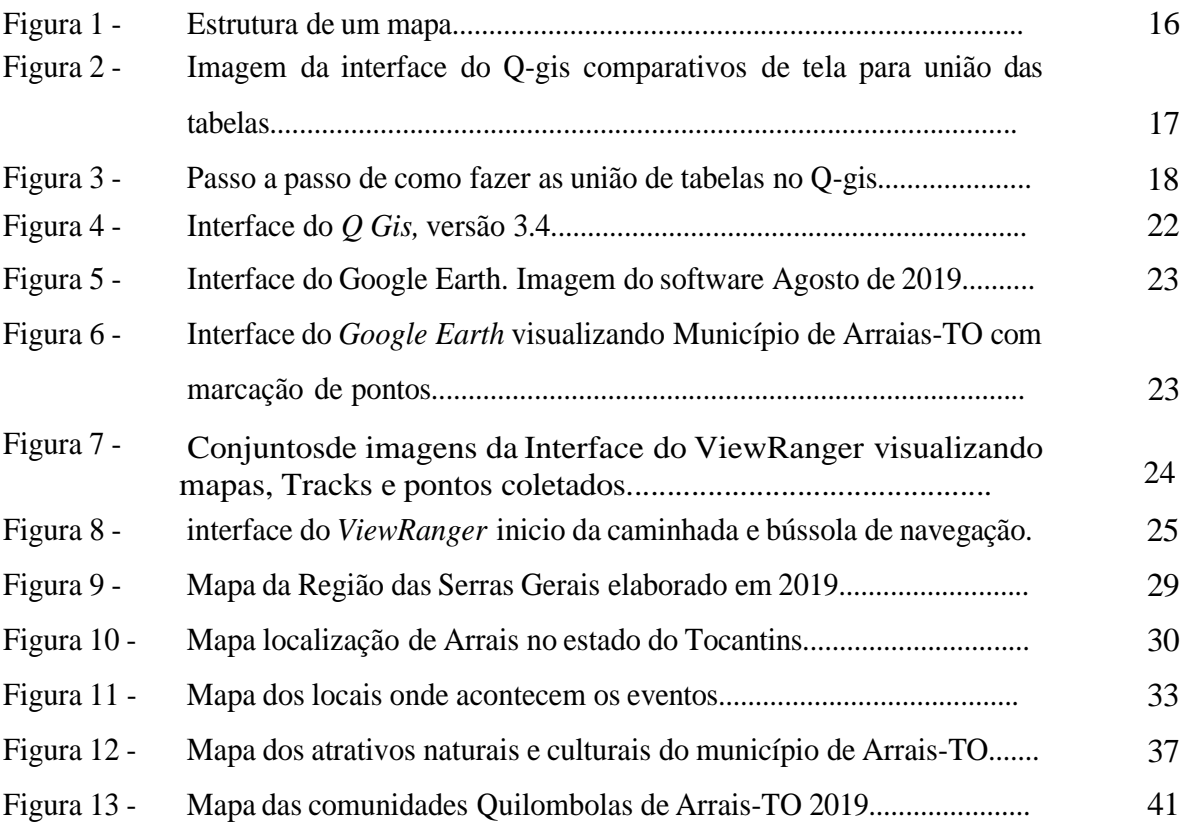

## **LISTA DE ABREVIATURAS**

- CAD— *Computer Aided Design*
- CHAPES Arquivos de dados matriciais e vetoriais
- GPS Sistema de Posicionamento Global
- SIG Sistema de Informações Geográfica
- EPP Empresa de pequeno porte

## **LISTA DE SIGLAS**

EMBRATUR— Empresa Brasileira do turismo

INVTUR — Inventário da Oferta Turística

IBGE — Instituto Brasileiro de Geografia e Estatísticas

LABIM — Laboratório de Informática

MTur — Ministério do Turismo

SISTUR — Sistema de Turismo

TO — Tocantins

WWF — World Wide Fund for Nature

## **SUMÁRIO**

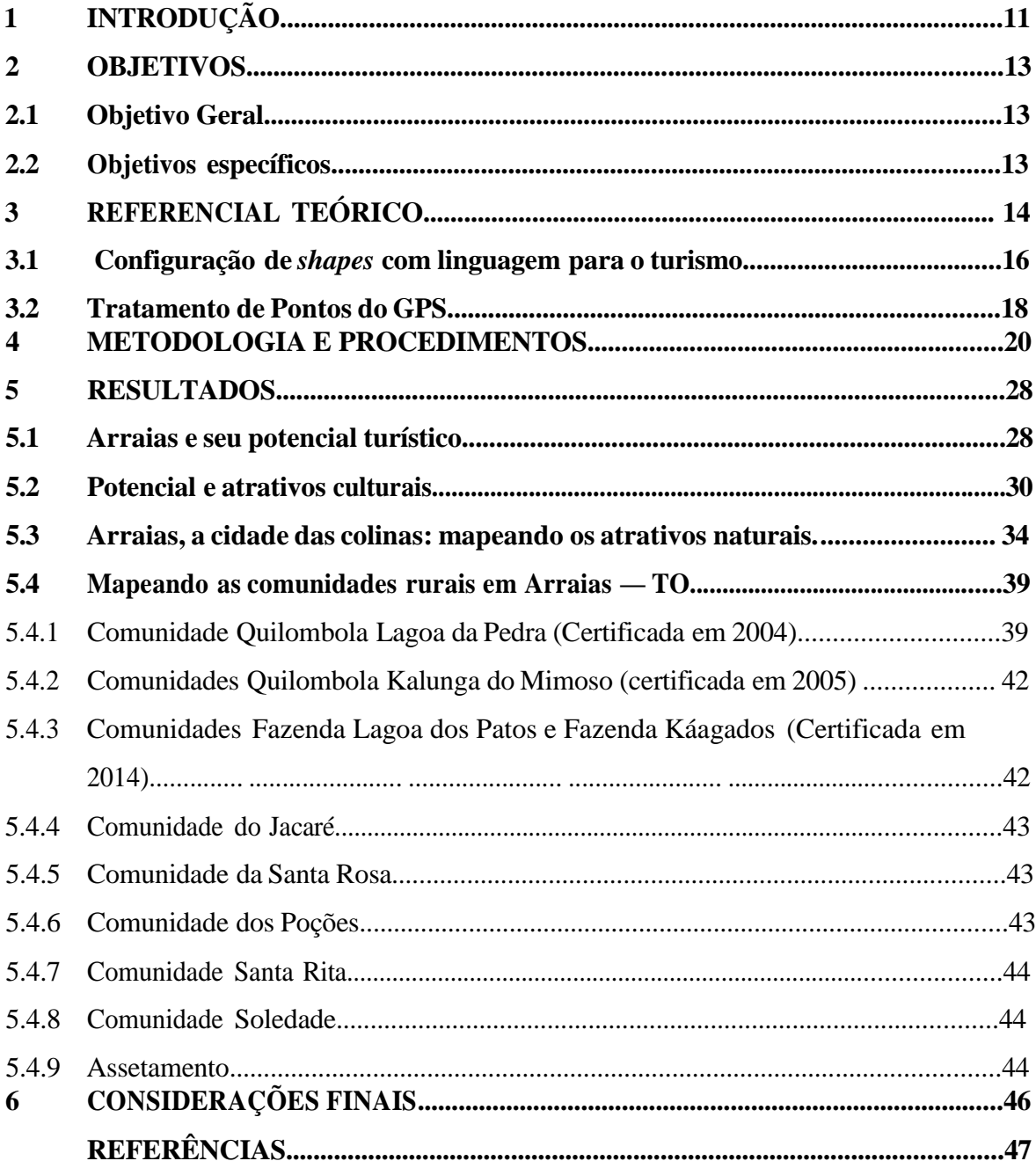

## <span id="page-12-0"></span>**1 INTRODUÇÃO**

O estágio foi realizado no projeto Geoprocessamento aplicado ao turismo: mapeamento dos atrativos naturais e culturais de Arraias, TO sob supervisão da Professora Dra. Jorgeanny de Fátima Rodrigues Moreira no período que compreende janeiro e outubro de 2019. Nele foram realizados atividades como oficinas de geoprocessamento que foi disponibilizado para estudantes do Câmpus Universitário Sergio Jacintho Leonor na cidade de Arrais —TO, no Laboratório de Informática 2 (Labin 2). Na primeira oficina foi abordado noções de cartografia básica, geoprocessamento e a apresentação do software livre *Q-gis.* Os acadêmicos puderam adquirir conhecimentos básicos sobre cartografia, como produzir mapas, noções de grades, coordenadas, localização, legenda, referências, escala e tabela de dados.

Também foi realizado monitoria com outros estagiários para melhor aprendizagem e troca de informações, divulgação do projeto de extensão de cartografia, e dos cursos e oficinas realizadas pelo mesmo.

Neste processo de desenvolvimento do projeto pedimos um espaço para a implantação do laboratório de cartografia no càmpus, e foi disponibilizado o Labin 2, a partir do segundo semestre de 2019, mas com o objetivo de trabalhar em conjunto com os outros cursos, além de Turismo. Neste laboratório já estão instaladas o software *Q-gis* 2.18 Lapas e o Google Earth Pro, o objetivo agora é atualizar o software e readequar o espaço.

No segundo semestre foi ofertado o curso de cartografia em três módulos: Módulo I — Cartografia Básica, Módulo II — Cartografia Temática (Ênfase em Cartografia Turística), e noções básicas do *Q-gis* no período vespertino uma semana por mês durante três meses, sob coordenação dos professores Jorgeanny de Fátima Rodrigues Moreira — Geógrafa e Turismóloga (Turismo) e Cassyo Lima — Geógrafo e Agrimensor (Educação do Campo) que no período de aula contribuiu com seus conhecimentos para o aprofundamento dos elementos estudados.

Para a construção do relatório técnico científico, foram realizadas atividades todas as terças e quintas das 14 às 18 h, totalizando 75h de orientação. Além disso, saímos em atividades de campo para coleta de pontos com utilização do *Global Positioning System*  (GPS), e percorremos as principais rodovias do município, bem como os povoados, comunidades rurais e quilombolas em busca de pontos relevantes para a realização do projeto de inventário do município com a utilização de ferramentas digitais. Estas coletas vêm acontecendo bem antes do início do estágio por conta do tamanho do município.

Com base nas orientações e atividades realizadas no estágio elaborou-se o presente Relatório Técnico Científico dividido em seis capítulos e dezessete seções, além das Referências.

## **2 OBJETIVOS**

## **2.1 Objetivo Geral**

Apresentar tecnologias para a construção de inventario turístico digital.

### **2.2 Objetivos específicos**

Desenvolver uma base de dados para inventário digital; Mapear comunidades tradicionais no município de Arraias - TO; Reunir e produzir informações para um inventário turístico digital.

### <span id="page-15-0"></span>**3 REFERENCIAL TEÓRICO**

As transformações que vem acontecendo em nosso país, o avanço da industrialização e do capitalismo, criou-se um cenário de muita competitividade em produzir e comercializar produtos e serviços. No turismo esta competição acontece em toda cadeia produtiva e entre os destinos turísticos. Com a interiorização do turismo e a busca por novos roteiros abriu-se um leque de oportunidades para o planejamento turístico em vários municípios do Brasil.

Para os municípios, o Turismo tem um papel fundamental na economia, como grande fonte geradora de empregos diretos e indiretos, na arrecadação de impostos, na diversificação econômica, além de proporcionar a distribuição de renda por meio do efeito multiplicador provocado pela atividade turística.

O turismo também é responsável pelo resgate e valorização da cultura local, sensibilizando e promovendo o aumento da autoestima da comunidade envolvida, princípio fundamental para o desenvolvimento e sustentação da identidade da comunidade local, podendo ser muitas vezes utilizado como complemento ao atrativo turístico (DUQUE & MENDES, 2006, p. 22).

Neste sentido quanto mais preparado o planejador estiver melhor, com equipe que possa orientar e tecnologias que possam nortear no processo do planejamento turístico. Hall (2001, p. 29) argumenta que

> o planejamento turístico vem suprir estas necessidades de ordenamento da atividade, maximizando os retornos econômicos, sociais e ambientais do processo de desenvolvimento, dessa forma, estimulando uma resposta mais positiva por parte da comunidade hospedeira em relação ao turismo no longo prazo.

Para cumprir com estas necessidades postuladas por Hall (2001), o planejamento turístico conta com inventário, diagnóstico e prognóstico. O inventário é uma metodologia aplicada ao turismo que consiste na construção de um documento com participação da comunidade juntamente com o poder público e iniciativa privada, com o máximo de informações acerca dos perfis socioeconômicos, culturais e físicos dos municípios. No diagnóstico realiza-se a análise particularizada da evolução experimentada pelo fenômeno apresentado antes no inventário, através do qual se pretende conhecer detalhadamente a situação do objeto do planejamento, consistindo desta forma a base de onde todo o projeto se iniciará. Já o prognóstico realiza uma previsão referente ao comportamento futuro do objeto

de planejamento. Somente a partir do diagnóstico é possível efetuar um prognóstico, que consiste numa projeção de variáveis identificadas no diagnóstico, tal como se desenvolverão no futuro, sempre que não se intervenha para alterar esta tendência (DUQUE & MENDES, 2006).

Para a realização do inventário, diagnóstico e prognóstico, o planejador do turismo pode contar com a cartografia como ferramenta que viabiliza a elaboração de mapas facilitando a visão espacial e o reconhecimento do local de interesse. Estes mapas também permitem fazer comparações entre os locais com grande fluxo turístico como uma trilha ou cachoeira, observar possíveis degradações do meio ambiente; e a superlotação nas cidades e em atrativos turísticos.

E é com base nesses dados que a Cartografia pode trabalhar, ao espacializar informações que deverão subsidiar estudos mais aprofundados sobre o desenvolvimento da atividade turística e sua sustentabilidade econômica, ambiental e social (OLIVEIRA, 2005). Além disso, Vieira e Oliveira (2013) ressaltam que a cartografia facilita a comunicação com o turista, fornecendo informações claras e objetivas, que possibilitam uma correta compreensão do espaço representado e das informações expressas no mapa, quando elaborado adequadamente. Isto permite facilitar a locomoção dos turistas bem como seu acesso aos atrativos e aos equipamentos de apoio como hotéis e restaurantes.

No entanto, o mapa deve ser elaborado de forma a facilitar a compreensão do visitante. As representações do mapa devem auxiliar e não confundir quem está visualizando. Sobre isso, Oliveira (2005, p. 40) sustenta que

> no caso da representação dos elementos ou objetos no mapa, como os próprios atrativos turísticos, a visualização é facilitada para turistas que não têm o hábito de leitura de mapas (a imensa maioria) quando tais elementos aparecem numa visão lateral/frontal ou oblíqua (como se vistos de uma plano elevado) e em desenhos que se assemelham aos objetos reais — as representações iconográficas ou pictóricas.

A correta elaboração de mapas com estes elementos facilita a leitura e a visualização do local ou atrativo em que se deseja visita, conforme a figura 1, a legenda deve trazer informações como o nome do local, distância e a tipologia dos atrativos, diante disto, as tecnologias como a cartografia e o geoprocessamento podem auxiliar no planejamento e desenvolvimento turístico dos municípios brasileiros.

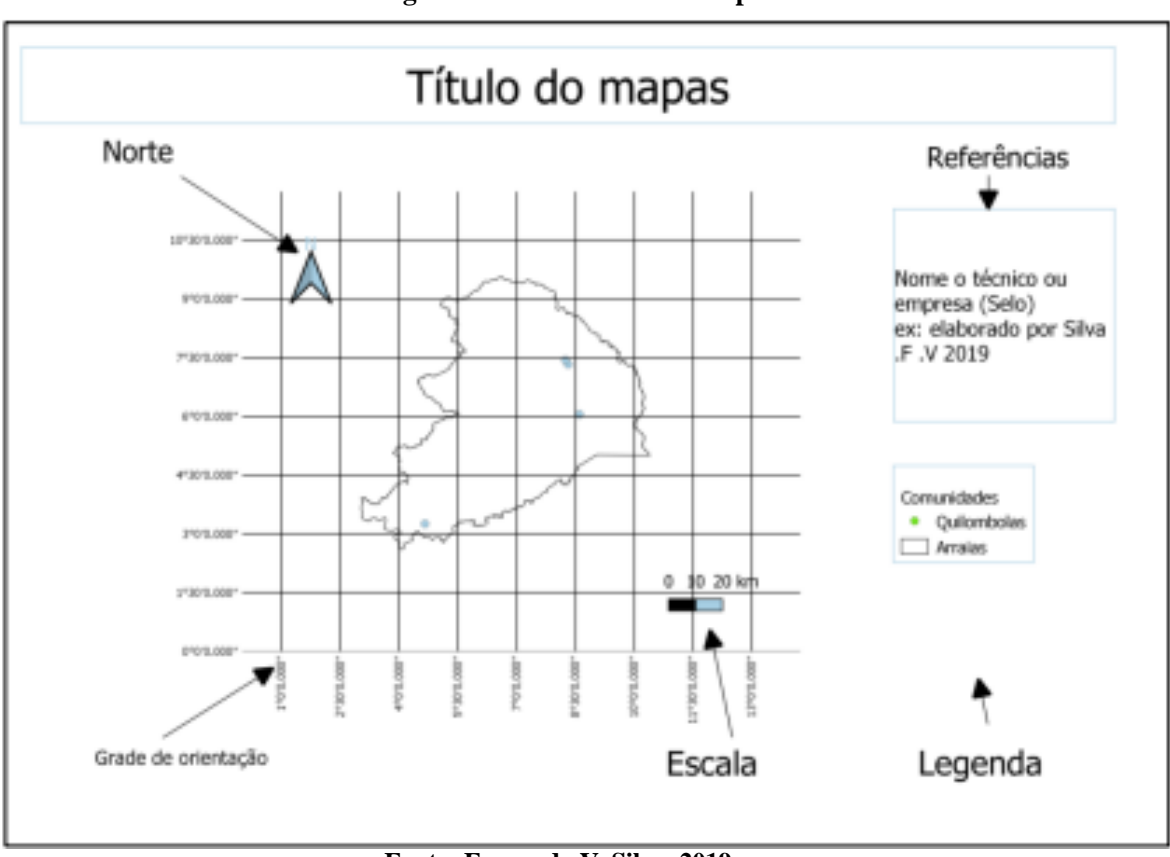

**Figura** 1 — **Elementos do mapa**

**Fonte: Fernando V. Silva, 2019.**

## <span id="page-17-0"></span>**3.1 Configuração de** *shapes* **com linguagem para o turismo**

Um dos *softwares* de geoprocessamento mais usado no Brasil e o *Q-Gis,* que é uma plataforma de tratamentos de dados espaciais, sua interface é simples permitindo que qualquer pessoa manuseie, nela podemos configurar a linguagem de dados votados para um inventário turístico podendo acrescentar ou retirar informações específicas em relação a área a inventariar.

Através da coleta dos pontos de referência e das descrições dos locais a serem inventariados, passamos para a configuração da tabela de atributos, onde vão ser armazenadas as informações relevantes para o tratamento dos dados em sistemas de geoprocessamento. Para FITZ (2008, p. 56) a introdução de dados em um SIG (Sistema de Informação Geográfica) a introdução se dá pela aquisição de produtos de RS, confecção de planilha de dados, do uso de sistemas de posicionamento por satélite do processo de digitalização e vetorização.

Os dados obtidos podem passar por edições no *software* ou em planilhas do *Excel.* A edição de dados é entendida por Fitz (2008) como a maneira pela qual o sistema pode adicionar, suprimir ou substituir dados nele contidos. É claro que a utilização de tais

características está diretamente vinculada às concepções teóricas-ideológicas do usuário, além de sua própria formação profissional.

Para realizar a união das planilhas do Excel com a do *shapes* de dados alfanuméricos, os dados devem estar rigorosamente sincronizados, e não podem ter fórmulas, pontos, linhas ou acentos, a tabela tem que ser o mais simples possível contendo os títulos das colunas e as informações básicas. Exporte as informações dos *shapes* para o *software* faça uma comparação das tabelas do *shape* e a tabela do *Excel,* e escolha uma coluna para a união dos dados que tenha as mesmas informações, escolha a camada, clique no botão de propriedades neste momento vai abrir uma nova tela com ícones laterais e escolha a opção unir arquivos, clique no mais na parte inferior da tela, o sistema vai abrir uma segunda tela com informações para serem configuradas, com alguns cliques no *mouse* e em ok, união das tabelas estará feita (Figuras 2).

**Figuras 2** -**Imagem da interface do Q-gis comparativos de tela para união das tabelas**

| Camadas                                                                | 道窗             |                                                                                                    |                                     |                            |                    |                |                  |                                                                                  |                               |                                     |                            |                    |                |  |
|------------------------------------------------------------------------|----------------|----------------------------------------------------------------------------------------------------|-------------------------------------|----------------------------|--------------------|----------------|------------------|----------------------------------------------------------------------------------|-------------------------------|-------------------------------------|----------------------------|--------------------|----------------|--|
| 天下后,因于已                                                                |                | $\times$<br>$\Box$<br>C LimitesMunicipais :: Features Total: 139, Filtered: 139, Selected: 0<br>$\frac{1}{2}$ |                                     |                            |                    |                |                  | C LimitesMunicipais :: Features Total: 139, Filtered: 139, Selected: 0<br>$\Box$ |                               |                                     |                            |                    |                |  |
| m<br>20190711-9<br>$\checkmark$<br>油<br>20190711-8                     |                |                                                                                                    |                                     |                            | <b>PAP</b>         | 圖              | $30^{\circ}$     |                                                                                  |                               |                                     |                            |                    | - 壁            |  |
| 准<br>20190711-7<br>$\checkmark$                                        |                | COD IBGE                                                                                                    | <b>NOME</b>                         | <b>REGION</b>              | NUME CID           | PGAI           | $\blacktriangle$ |                                                                                  | COD IBGE                      | <b>NOME</b>                         | <b>REGION</b>              | NUME CID           | PGAL           |  |
| 20190711-6<br>20190711-5                                               |                |                                                                                                    | 1712157 Lavandeira                  | Taquatinga                 | 137-Lavandeira     |                |                  | 1                                                                                |                               | 1712157 Lavandeira                  | Taguatinga                 | 137-Lavandeira     |                |  |
| лĐ<br>20190711-4                                                       | $\overline{2}$ |                                                                                                    | 1702703 Aurora do Toca              | Taquatinga                 | 136-Aurora do  1   |                |                  | $\overline{2}$                                                                   |                               | 1702703 Aurora do Toca Taquatinga   |                            | 136-Aurora do  1   |                |  |
| <b>A</b><br>20190711<br>曲<br>20190625-7                                | 3              |                                                                                                    | 1720903 Taquatinga                  | Taquatinga                 | 139-Taguatinga     |                |                  | 3                                                                                |                               | 1720903 Taguatinga                  | Taguatinga                 | 139-Taquatinga     |                |  |
| 畑<br>20190625-6<br>- ER jacaré caagados                                | 4              |                                                                                                    | 1716208 Parana                      | Parana                     | 130-Parana         |                |                  | $\overline{4}$                                                                   | 1716208 Parana                |                                     | Parana                     | 130-Parana         |                |  |
| - Estradas Arraias                                                     | 5              |                                                                                                    | 1707009 Dianapolis                  | Dianapolis                 | 124-Dianapolis     |                | 5.<br>6          |                                                                                  |                               | 1707009 Dianapolis                  | Dianapolis                 | 124-Dianapolis     |                |  |
| - ER cáagados poções<br>$-$ ER jaceré                                  | 6.             |                                                                                                    | 1714203 Natividade                  | Natividade                 | 104-Natividade     |                |                  |                                                                                  | 1714203 Natividade            | Natividade                          | 104-Natividade             | - 11               |                |  |
| $-$ ER lagoa patos<br>- ER lagoa pedra                                 | ÷              |                                                                                                    | 1718659 Rio da Conceicao Dianapolis |                            | 127-Rio da Con., 1 |                |                  | $\overline{7}$                                                                   |                               | 1718659 Rio da Conceicao Dianapolis |                            | 127-Rio da Con., 1 |                |  |
| - ER poções arraias                                                    | 8              |                                                                                                    | 1700400 Almas                       | Dianapolis                 | 123-Almas          |                |                  | 8.                                                                               | 1700400 Almas                 |                                     | <b>Dianapolis</b>          | 123-Almas          | $\mathbf{I}$   |  |
| - Estrada centro mimoso<br>$\checkmark$<br>$\cdot$ v<br>Sede do Mimoso | 9              |                                                                                                    | 1721000 Palmas                      | Palmas                     | 71-Palmas          | $\overline{2}$ |                  | 9                                                                                |                               | 1721000 Palmas                      | Palmas                     | 71-Palmas          | $\overline{2}$ |  |
| - Estrada escondido matas<br>- Estrada Mimoso Arraias<br>$\checkmark$  | 10             |                                                                                                    | 1702406 Arraias                     | Arraias                    | 132-Arraias        | 3              |                  | 10                                                                               | 1702406 Arraias               |                                     | Arraias                    | 132-Arraias        | $\overline{3}$ |  |
| $\rightarrow$<br>Tur Arraiasbase                                       | 11             |                                                                                                    | 1703057 Banderrantes d              | Colinas do Toc             | 40-Bandeirante     | Bico           |                  | 11                                                                               |                               | 1703057 Bandeirantes d.,            | Colinas do Toc             | 40-Bandeirante     | Bico           |  |
| v<br>pontos mimoso<br>$\checkmark$<br><b>SedeMunicipais</b>            | 12             |                                                                                                    | 1702307 Arapoema                    | Colinas do Toc 39-Arapoema |                    | Bico           |                  | 12                                                                               |                               | 1702307 Arapoema                    | Colinas do Toc 39-Arapoema |                    | Bico           |  |
| $\vee$<br><b>LimitesMunicipals</b>                                     | $\leftarrow$   |                                                                                                    |                                     |                            |                    | ٠              |                  |                                                                                  |                               |                                     |                            |                    |                |  |
| Municípios                                                             |                | Mostrar todas as feições.                                                                                     |                                     | 図<br><b>Lavangera</b>      |                    |                |                  |                                                                                  | ₩<br>Mostrar todas as feições |                                     |                            |                    |                |  |
| <b>Estado do Tocantins</b><br>O<br>$\checkmark$<br><b>Arraias</b>      |                |                                                                                                    |                                     |                            |                    |                |                  |                                                                                  |                               |                                     |                            |                    |                |  |

Coordenada 48.43,-5.31 % Escala 1:5641532 = 1 Lupa 100% = 0 Rotação 0,0 ° + V Renderizar + EPSG:4618 = Fonte: *Software Q-gis,* 2019.

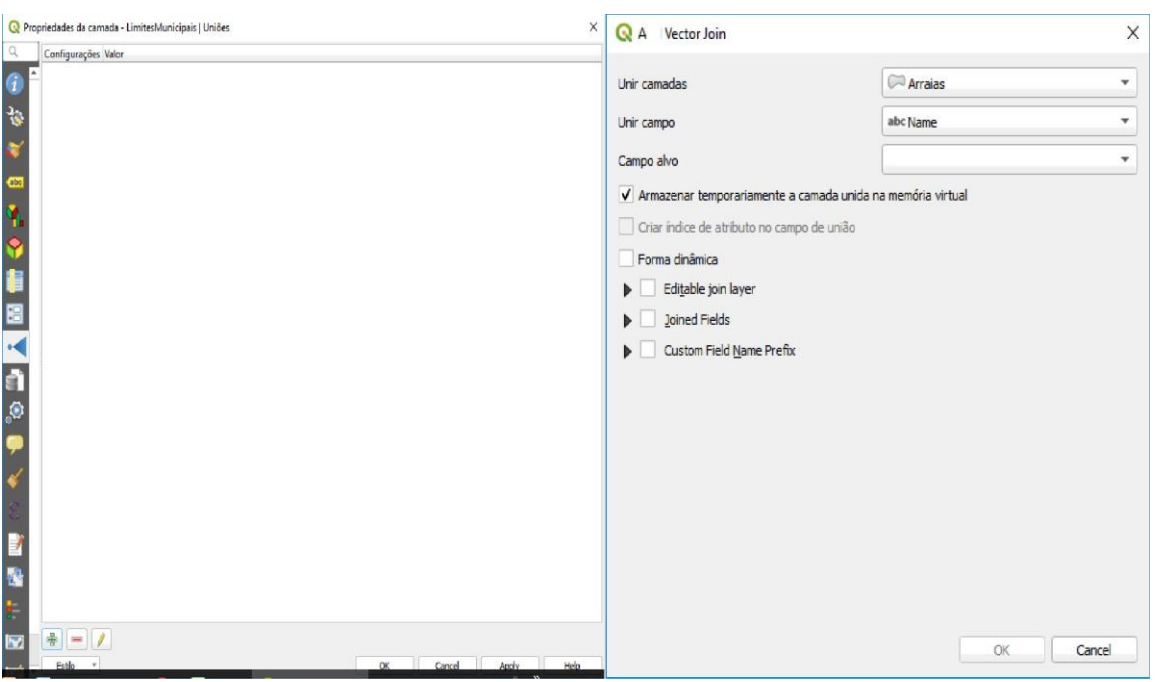

Figuras 3 - Passo a passo de como fazer a união de tabelas no Q-Gis

Fonte: *Software Q-gis,* 2019.

#### **3.2 Tratamento de Pontos do GPS**

Quando importamos os pontos de um GPS ou de um aparelho telefônico com aplicativo de georeferenciamento as informações repassadas pelo aparelho vêm em formato *GPX* ou *GTM,* estas informações são abertas e processadas em parte pelo *software,* o ideal e transformar os arquivos em *shapes.*

Quando transformamos estas informações em *shapes, o* sistema gera seis tipos de arquivo, CPG, DBF, PRJ, QPJ, SHP, SHX que vão trabalhar estes arquivos concomitantemente, neste modelo o sistema permite fazer edições na tabela de atributos permitindo a transformação da mesma em um inventário turístico. Segundo Duque e Mendes (2006, p. 82),

> Uma vez montado o SIG, que incorpora o levantamento de dados coletados em pesquisa de campo e em pesquisa de gabinete e permite a análise de banco de dados, chega-se ao diagnóstico, no qual são geradas informações que possibilitam a análise e o conhecimento da realidade do espaço estudado.

Oliveira (2005, p.37) ressalta que:

Há uma gama enorme de possibilidades de análises e avaliações que podem ser facilmente realizadas, poupando tempo e recursos humanos. Exigem, contudo, que o planejador saiba o que precisa, pode ou deve ser correlacionado, analisado e avaliado, pois um SIG é uma ferramenta que não pensa sobre o problema, apenas executa aquilo que o operador lhe indica numa sequência de comandos.

Estas possibilidades aliadas com novas ferramentas garantem novas ideias e o inventário digital e uma maneira de facilitar e tornar mais acessíveis as informações que possibilitam agilidade nas tomadas de decisões no ordenamento turístico dos municípios.

#### **4 METODOLOGIA E PROCEDIMENTOS**

Para a construção deste trabalho foi adotado a pesquisa qualitativa, para Gerhardt e Silva (2009) a pesquisa qualitativa preocupa-se, portanto, com aspectos da realidade que não podem ser quantificados, centrando-se na compreensão e explicação da dinâmica das relações sociais.

Utilizaremos como base, o livro **O Planejamento Turístico e a Cartografia e a**  metodologia da <sup>I</sup>INVTUR. Além disso, realizou-se estudos bibliográficos sobre inventário turístico, cartografia e geoprocessamento, entre outros temas para nortear a construção teórica deste trabalho.

Nesta pesquisa o Geoprocessamento é uma ferramenta primordial para o tratamento dos dados que serão obtidos em trabalho de campo, e em gabinete estes dados serão configurados em tabela de atributos para construção de um inventario digital.

O geoprocessamento permite trabalhar com vários bancos de dados em estruturas vetorial e matricial usando sistemas como o *<sup>2</sup> SIG* que possibilita a construção de mapas para o turismo, para o turista e sobre o turismo. Segundo Medeiros (2012, p. 6),

> o geoprocessamento pode ser definido como um conjunto de técnicas relacionadas com o tratamento da informação espacial. Isso inclui a coleta de dados, seu processamento, análise e uso integrado. O geoprocessamento permite analisar e cruzar dados oriundos de diversas fontes, facilitando a extração de informação e a tomada de decisão.

Há uma gama de *softwares* comerciais (pagos) e outros são gratuitos ou *softwares*  livres. Entre os softwares livres os mais usados são: *QGIS, gvSIG, GRASS, Spring, Kosmo, TerraView* e *uDig.* Já quando falamos em *softwares* proprietários (vendidos) temos o *Maplnfo, ArcGIS, SuperGIS,* entre outros.

Estas ferramentas digitais são muito utilizadas por Geógrafos, Topógrafos, Agrimensores, Engenheiros, as forças armadas, o governo e pessoas comuns para elaboração de projetos estruturantes, defesa, pesquisa, mapeamento. Estas informações são armazenadas em dispositivos como <sup>3</sup> card, que podem ser disponibilizadas para todos através da *internet* em forma de mapas ou *shapes* (dados vetoriais e matriciais), muitas destas informações são

<sup>&#</sup>x27; Inventario da oferta turística

<sup>2</sup> Sistema de Posicionamento Global

Pen drive

utilizadas pelo turismo para confecção de mapas, diagnóstico e prognóstico em uma determinada área de interesse.

No entanto, não existe um banco de dados gel espaciais específico para o turismo, com informações de inventariação passada ou em andamento em qualquer município da federação, muitos destes inventários estão esquecidos em uma gaveta ou arquivo nas prefeituras dos municípios do Brasil. Estas informações poderiam ser de grande importância para o planejamento turístico no Brasil possibilitando analisar determinadas áreas de interesse turístico e sua evolução ou declínio, caso seja necessário uma intervenção.

Diante do contexto apresentado vários sites que armazenam dados foram pesquisados em busca de dados vetoriais com informações que possibilitem o mapeamento no município de Arraias. No entanto, não há informações suficientes para elaboração de um inventário ou um mapeamento sistemático que busque avaliar o contexto geral destes municípios e suas comunidades existentes.

Em busca de sanar este problema iniciamos a pesquisa de campo que possibilitou mapear comunidades e povoados invisibilizados pelo poder público. Com a coleta de pontos e a observação destes locais poderá ser elaborado dados vetoriais configurados para diagnósticos e prognósticos dos municípios.

Utilizando de ferramentas como *softwares* livres de geoprocessamento, *shapes* (dados vetoriais e matriciais) e *chat* de banco de dados da *internet* para a confecção de mapas, vamos produzir dados primários para um composto grupo de dados secundários que será utilizada para a elaboração de um futuro inventário turístico, sendo necessário ainda o uso da plataforma na *web* o *QGIS* para tratamento dos dados e utilizando o EPP *ViewRange* para coleta de dados em campo.

Neste contexto, o planejamento do para o turismo utiliza novas tecnologias, programas de computadores dos mais variados tipos, *internet* de alta velocidade e ferramentas digitais para a coleta de dados com *GPS,' sites* de imagens espaciais, dados georreferenciados. Além destes, conta-se, ainda, com *softwares* livres que contribuem para a democratização do levantamento de dados brutos para serem analisados posteriormente.

O livre acesso a muitos *softwares* facilita o aprendizado e contribui para o aperfeiçoamento destas ferramentas. Plataformas como o *Q-gis,* que é de livre acesso, tem como missão democratizar o conhecimento geoespacial e permite que profissionais de outras áreas conheçam e utilize sua plataforma, aperfeiçoando o seu conhecimento geoespacial.

Este sistema nasceu no ano de 2002, com o nome *Quantum Gin* na versão 0.0.5 *alpha,* com interface simples e poucos recursos disponíveis, a intenção nesta época era criar um

visualizador gratuito de base cartográfica *poste gis* que funcionasse no <sup>4</sup>Linox. *O* sistema teve uma grande aceitação. No decorrer de sua evolução, em 2012 na versão 2.0 o sistema ganhou vários recursos e funcionalidades que suporta dados vetoriais, matriciais e de base de dados, o nome *Quantum Gis* foi oficialmente abandonado e ficou no seu lugar a abreviatura *Q-gis.* (Anderson Medeiros Click Gel.12/Maio/2016).

*O Qgis* tem como concorrente o *Arcgis* que é um *software* pago, porém, existem versões apenas para o *Windows* e para o *Mac.* Neste sentido, o *Qgis* tem a vantagem por ter versões para *Linux, Windows* e *Mac,* e isto proporcionou a adesão de pessoas que migraram do *Arcgis* para o *Q-gis,* pelo acesso e a compatibilidade com vários sistemas operacionais. Atualmente o *Qgis* encontra-se na versão 3.4 Madeira (Figura 2).

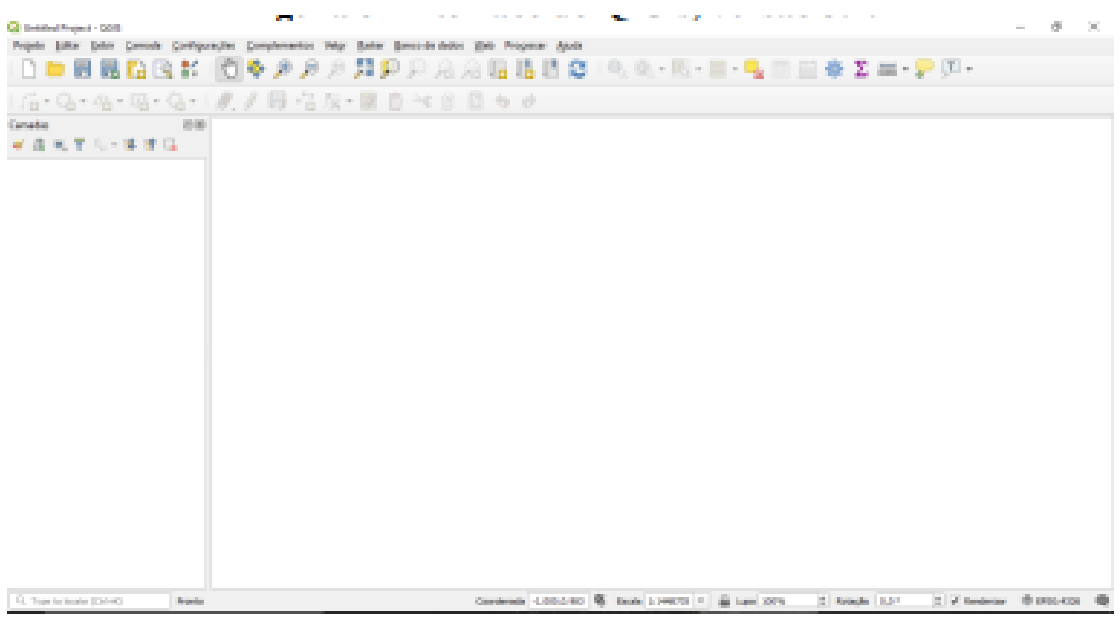

**Figura 4- Interface do** Q **Gis, versão 3.4.**

Fonte softiware Q-Gis – Arquivo do Autor, Agosto de 2019

Além disso, o *Q-Gis* pode compartilhar dados do *Google Earth,* desde que em formato *Kml.* As imagens disponíveis no *Google Earth* possibilitam observações geoespaciais de todo o Globo terrestre, sua interface não é completa mas tem ferramentas de marcação, polígonos, adicionar caminhos, e sobreposição de imagens o sistema permite salvar pontos em um determinados local e divulgar atrativos, importar dados de *GPS,* e arquivos *KML.*

Este sistema facilita o trabalho em gabinete observando áreas de potencial turístico com o auxílio de moradores da região, estes podem observar e identificar locais de seu conhecimento e pontuá-los pelo sistema sem precisar deslocar até o potencial turístico, como pode ser observado na (Figuras 5 e 6).

<sup>4</sup> Sistema computacional

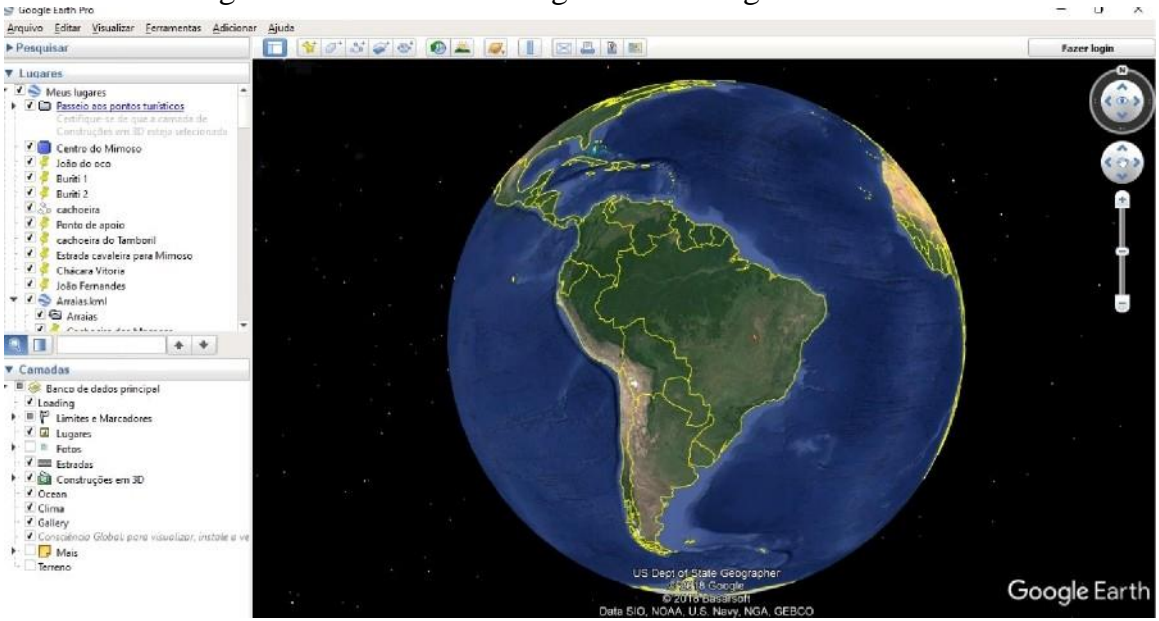

Figura 5- Interface do Google Earth. Imagem do software

Fonte: Google, agosto de 2019

Figura 6 - Interface do Google Earth visualizando Município de Arraias com marcação de pontos

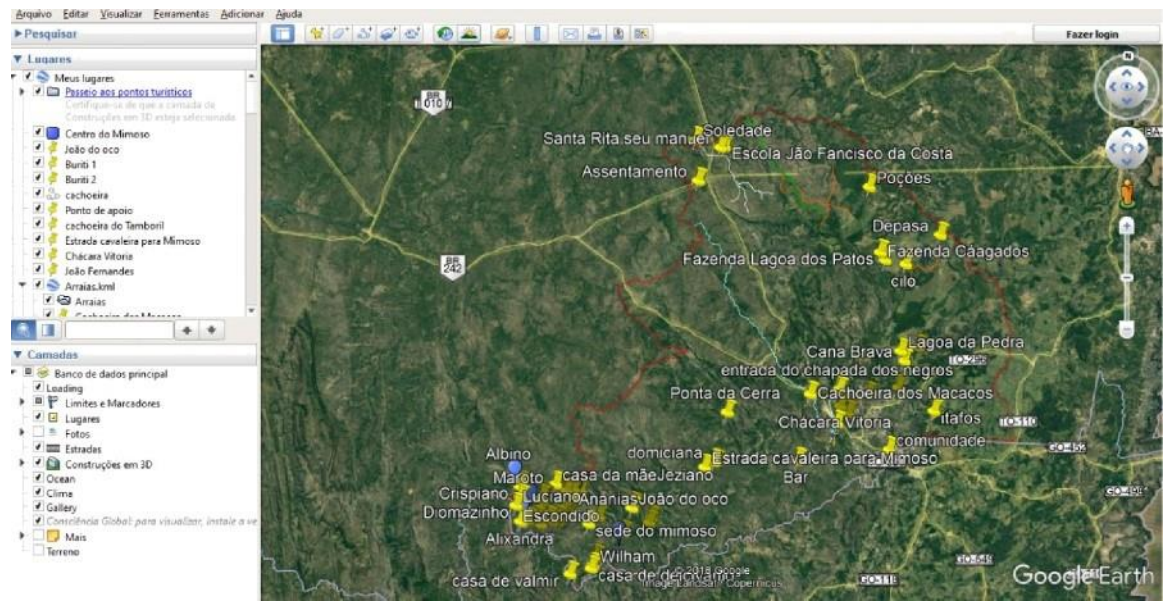

Fonte: *Google Earth pro,* agosto de 2019.

Para os trabalhos em campo os aplicativos para *smartphone,* como o *ViewRanger,*  oferecem *downloads* de mapas e podem ser usados on/inc ou *off-line.* Os mesmos permitem pontuar locais de difícil acesso, armazenar distâncias percorridas, elevação, latitude, longitude e a velocidade percorrida. Os dados coletados podem ser enviados diretamente para um *email,* e posteriormente transformados em bases cartográficas para serem trabalhadas no *Q-gis*  (Figuras). 7

### Figuras 7 – Conjuntosde imagens da Interface do ViewRanger visualizando mapas, Tracks e pontos coletado

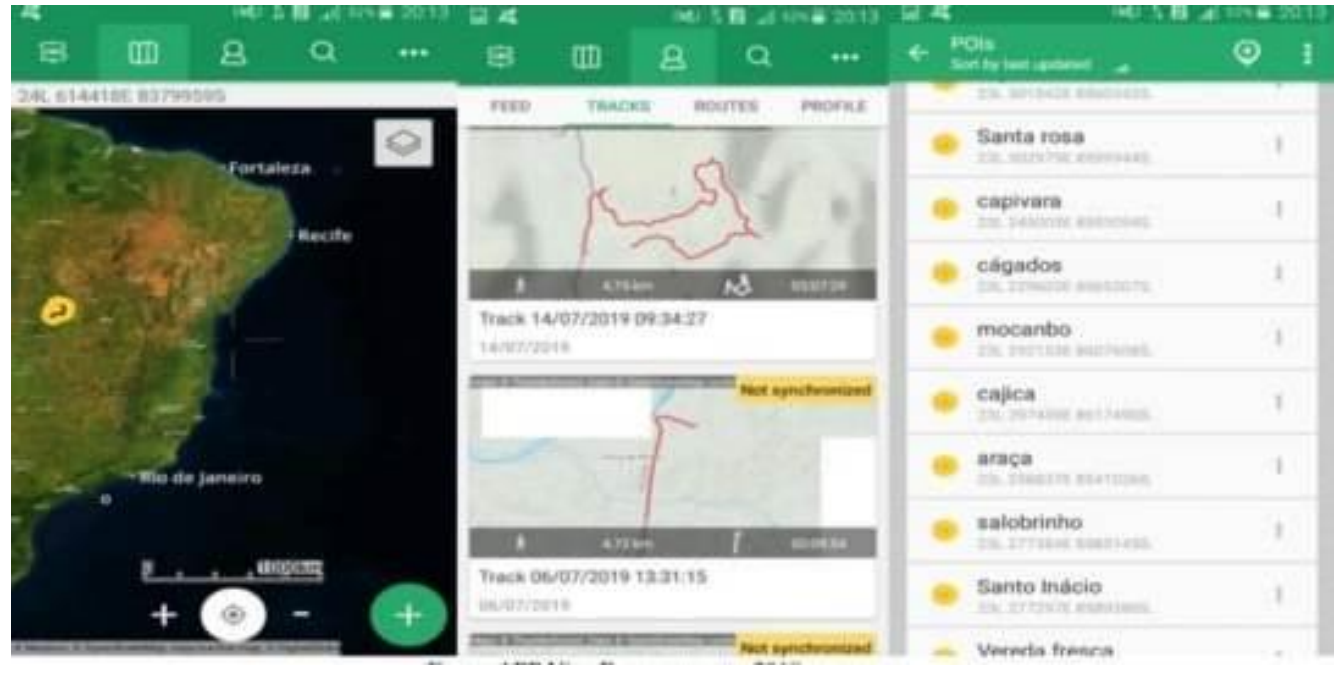

Fonte:APP ViewRanger, agosto 2019

A navegação permite acompanhar em tempo real a distância, o tempo percorrido, pontuar locais de interesse e orientar pela bússola ou pelo mapa. Esta ferramenta reduz o custo da compra de um GPS tradicional (Figuras 8).

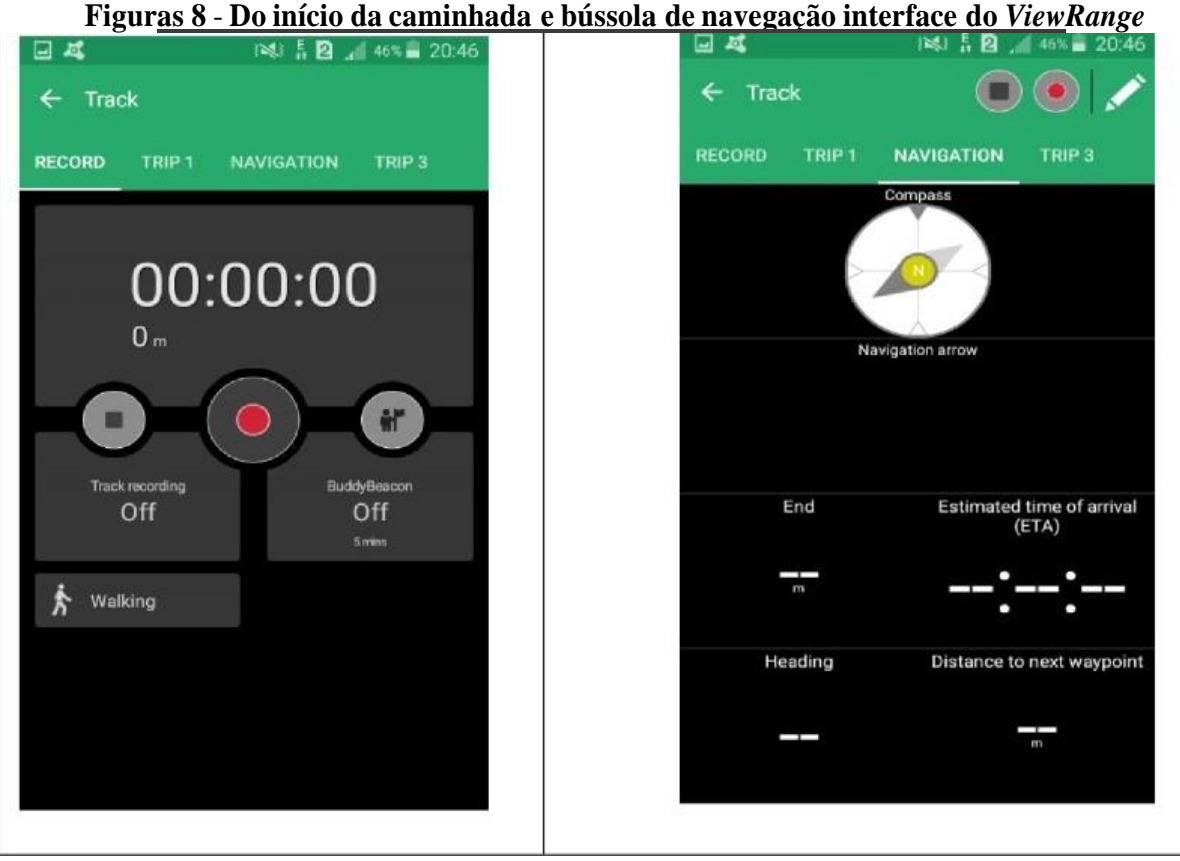

Fonte: APP ViewRanger, agosto 2019.

Estas tecnologias contribuem no processo de inventariação dos municípios diminuindo os custos de operacional em campo, e com estas ferramentas podem contribuir com a orientação dosturistas e também facilita a vida do planejador.

No Brasil são produzidos inúmeros livros e artigos resultados de pesquisas a respeito do turismo, que tenta compreender a complexidade deste fenômeno mundial. Embora haja muitas discussões e conceitos, não são apresentadas novas ferramentas de trabalho para aperfeiçoamento de inventários, diagnósticos, prognósticos, análise de dados e quantificação turísticos. Diante de tal evento surgiram os questionamentos: Existem ferramentas de dados com linguagem para o profissional Tecnólogo em Turismo, que permita o reconhecimento de novas áreas com potencial para o turismo? Quais sistemas, ou formas, de analisar os impactos econômicos, sociais, culturais e naturais em determinada região de forma rápida e eficaz?

Diante destas incertezas buscou-se pesquisar se tais ferramentas existem no mercado, ou se ainda precisam ser desenvolvidas para o aperfeiçoamento deste trabalho, muito importante no cenário nacional.

Para a elaboração de um inventário turístico, o profissional Turismólogo usa como ferramenta de trabalho o INVTUR que é uma metodologia de inventário da oferta turística nos municípios, em que muitas vezes necessita de adequação para a realidade do mesmo. Essa ferramenta foi idealizada pela Empresa Brasileira de Turismo (EMBRATUR)

que orienta na elaboração inicial de trabalho de pesquisa em campo. A EMBRATUR é um órgão do Governo Federal ligado ao Ministério do Esporte e Turismo até o ano de 2001, e hoje está ligada ao Ministério do Turismo, é uma autarquia especial responsável pela execução da Política Nacional de Turismo no que diz respeito à promoção, *marketing* e acompanhamento da criação de novos roteiros turísticos.

Outra metodologia muito utilizada é o Manual de Ecoturismo de Base Comunitária (ferramentas para um planejamento responsável) idealizado pela <sup>5</sup> YYN que é uma sociedade civil sem fins lucrativos de natureza não governamental que trabalha para mudar trajetória da degradação socioambiental. *(ONG)* Criada em 1996, atua em todo Brasil e é presente em mais de 100 países(wwf.org.br/wwf brasil/).

A metodologia, acima mencionada, baseia-se também em análise de modelo de planejamento turístico como <sup>6</sup>SISTUR de Mario Beni, Plano Maior do Estado do Maranhão modelo de Miguel Acerenza, Planejamento Estratégico Regional de Clare Gunn, Modelo de Molina & Rodriguez, Planejamento Turístico Norte Americano, Planejamento Turístico do Sul da Austrália, entre outros, e todos organizam o plano de estudos da atividade de turismo e tem como foco (DUQUE & MENDES. 2006):

- Metas e objetivos
- Diagnósticos
- Prognósticos
- **Execução**
- Análise dos resultados

Estes são exemplos de conceitos e metodologias aplicáveis em um inventário turístico. Para orientar o profissional são usadas ferramentas digitais, sistemas e *softwares* capazes de processar dados digitais. O <sup>7</sup>GPS permite ter a localização e uma visão espacial do local a ser inventariado, este equipamento possibilita a marcação de pontos relevantes e que indiquem algo importante como uma cachoeira ou uma trilha.

Além disso, têm-se a aerofotogrametria, que é o levantamento aéreo que a partir de uma aeronave adaptada com radares ou câmeras que permitem fotografar áreas de interesse, ela sobrevoa o local retirando várias fotos, o radar emite micro-ondas em faixa de frequência

Fundo mundial para a natureza

<sup>6</sup> Sistema de turismo

Sistema de Posicionamento Global

que há pouca interferência da atmosfera terrestre possibilitando imagem de qualidade satisfatória (FITZ, 2008).

Com base nisso utilizou-se de *softwares* como o Q-gis para o processamento das informações, o *ViewRanger* para coleta de pontos e informações o *Google Earth Pro* para a visualização e marcação de pontos.

#### <span id="page-29-0"></span>**5 RESULTADOS**

#### <span id="page-29-1"></span>**5.1 Arraias e seu potencial turístico**

A fim de garantir melhorias nos trabalhos de inventário turístico vamos utilizar como laboratório acadêmico um município que está inserido em uma região com grande potencial turístico chamado de Serras Gerais que fica no sudeste do estado do Tocantins.

O estado do Tocantins é a mais nova Unidade da Federação Brasileira, criado por determinação da Constituição Federal de 1988, teve sua implantação consolidada em 1° de janeiro de 1989. Exatos 30 anos. Limitando-se com os estados de Goiás, Bahia, Maranhão, Piauí, Pará e Mato Grosso. Possui uma área territorial de 277.621,858 km2 e uma população estimada em 1.383.453 habitantes, distribuída em cento e trinta e nove municípios ( IBGE, 2010).

O Tocantins exibe características climáticas e físicas que o caracterizam como área de transição entre os biomas Amazônia e Cerrado, com predomínio desse último que cobre uma área de 90,0% do território tocantinense. A precipitação média anual do estado varia de 1.200 (eg. Paranã) a 2.100mm (Abreulândia). Quanto a distribuição espacial das chuvas, o Tocantins possui uma zona úmida ao Noroeste do estado com valores médios de 1.500 mm, porém, a maior porção do estado, está com valores entre 1.500 a 1.800 mm, trazendo a média de precipitação para 1.700-1.800 mm (TOCANTINS, 2003). O estado é privilegiado por sua localização no centro do país, constituindo o elo entre o centro-sul e o norte-nordeste.

As Serras Gerais são compostas por oito municípios Almas, Arraias, Aurora do Tocantins, Dianópolis, Lavandeira, Rio da Conceição, Natividade, Paranã e Taguatinga (Figura 10). Nos últimos anos o interesse por esta região vem crescendo e proprietários que antes tinham sua renda exclusivamente do cultivo da terra ou criação de animais começaram a investir na estruturação de atrativos turísticos em suas propriedades, visto que este trará rendimento e complemento da renda.

As paisagens da região contribuem para o crescimento turístico, estes municípios abrigam vários potenciais atrativos e atrativos já consolidados, como os azuis uns dos rios menores do mundo. Além, dos rios de águas cristalinas, o cerrado e preservado e a varias cavernas, quênios e colinas, a fauna é presente em toda região.

Instituto Brasileiro de Geografia e estatísticas

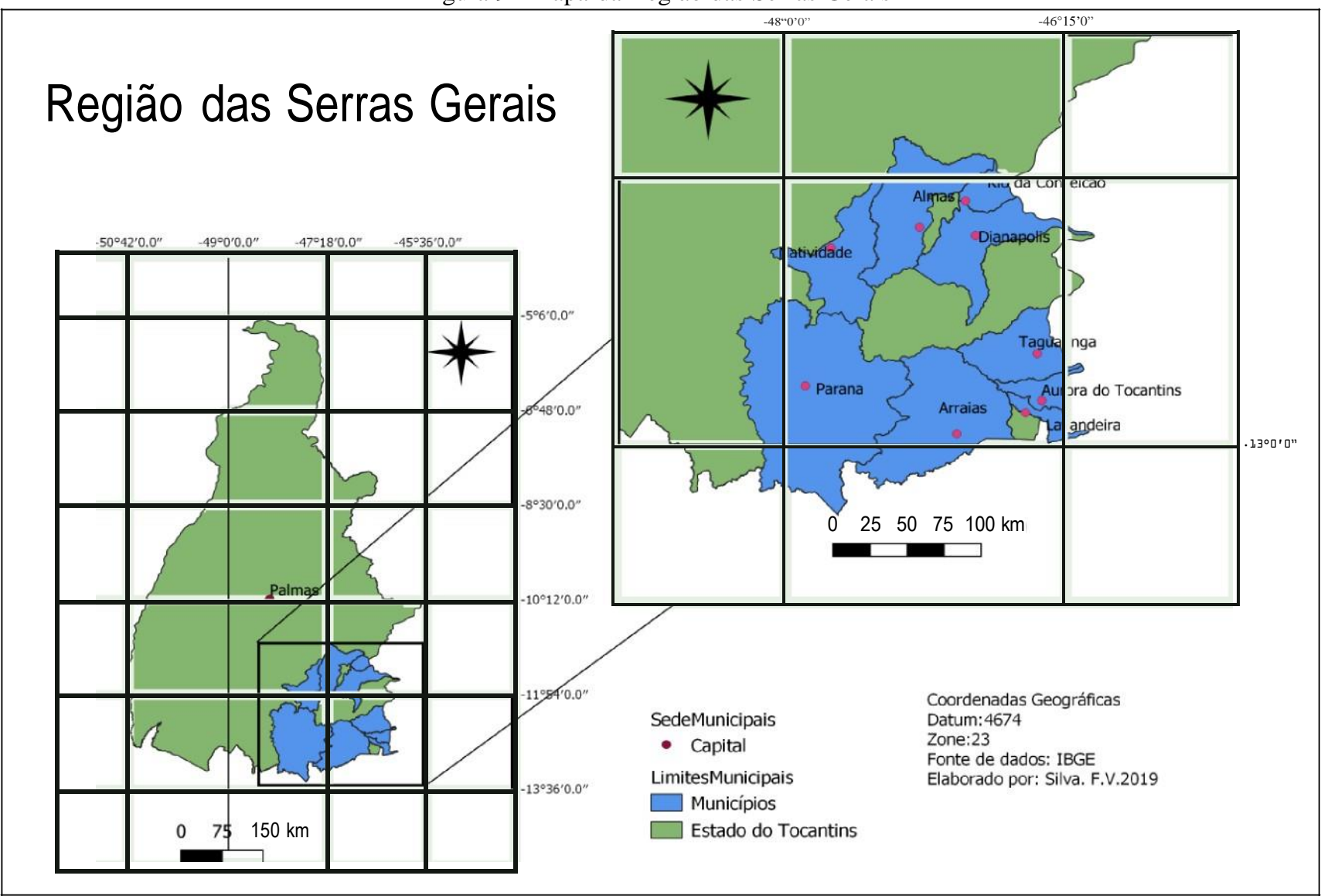

Fonte: Fernando Vieira da Silva, 2019

O município de Arraias — TO (Figura 14) fica na região das Serras Gerais que tem grande potencial para o turismo no Brasil, essa região abriga belezas naturais e é rica em manifestações culturais, de origem africana, portuguesas e indígenas, a religiosidade marca presença em várias datas comemorativas e em festejos, em destaque as danças, Súcia e o Bolé, muito presente nesta região e que são desconhecidas no cenário nacional.

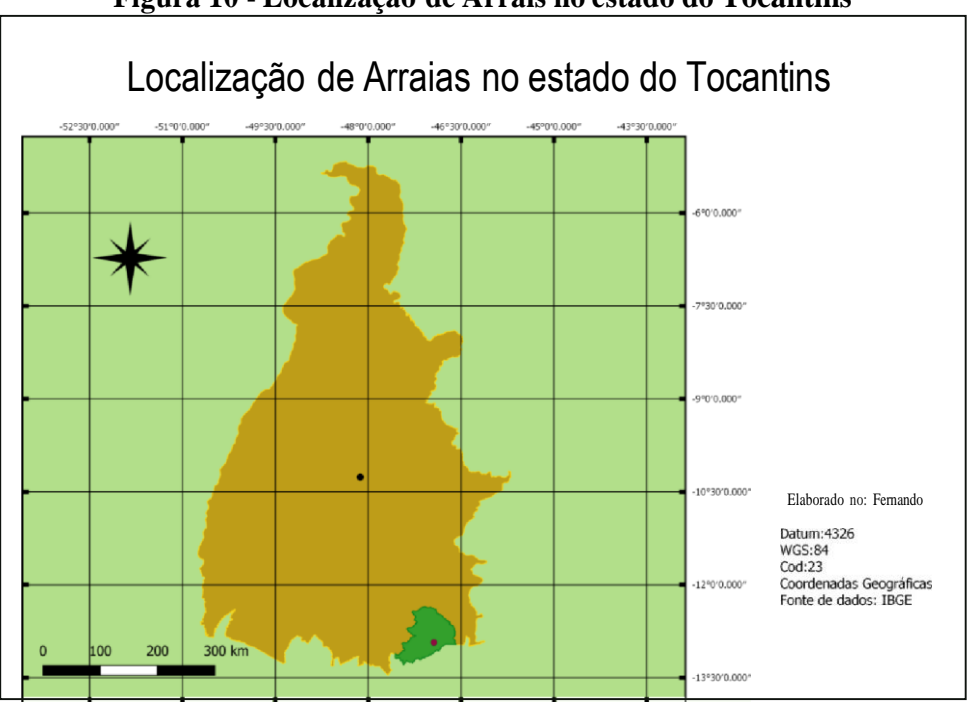

**Figura 10 - Localização de Arrais no estado do Tocantins**

Fonte: Fernando Vieira da Silva, 2019.

### <span id="page-31-0"></span>**5.2 Potencial e atrativos culturais**

Arraias é um município que apresenta diversidade de atrativos culturais como a roda de São Gonçalo da comunidade da Lagoa da Pedra, em momentos de agradecimento e preces a comunidade convida para participar do ritual religioso que só acontece quando alguém faz uma promessa e ela é alcançada.

A festa da padroeira da cidade, Nossa Senhora dos Remédios acontece na Igreja Matriz no centro de Arrais entre os dias primeiro e oito do mês de setembro. E a missa é o ponto alto da devoção do povo. Este festejo acontece desde a criação da cidade por volta de 1740, e os devotos saem de suas comunidades rurais para participar deste momento festivo de fé e devoção.

As Festas do Divino são celebrações que acontecem cinquenta dias após a Páscoa, comemorando o dia de Pentecostes, o levantamento do mastro e os giros de folias, geralmente três

ou quatro, circulam as comunidades rurais convidando para participarem da celebração. A festa de Nossa Senhora das Candeias acontece em janeiro e durante estas comemorações várias casas da cidade são iluminadas por velas e lamparinas.

Os festejos de São João se caracteriza com várias quadrilhas na cidade e acontecem entre o mês de junho e julho. As festas mais expressivas são da Paróquia São Sebastião, da <sup>9</sup>UFT que no ano de 2018 aconteceu no feirão no centro da cidade próximo à Igreja Matriz, o encontro da terceira idade com Projeto Conviver no espaço da Associação Atlética Banco do Brasil, (AABB) e a quadrilha unificada dos colégios da cidade que acontece no quartel da Polícia Militar.

O Entrudo de Carnaval, que era uma festa celebrada em todo Brasil e que já foi até proibida pela Coroa Portuguesa, hoje acontece em poucos municípios do país, e Arraias é um dos lugares que guarda esta tradição. O Entrudo acontece junto com o carnaval, e as pessoas que participam sempre ficam molhadas com a água. Na sexta feira pela manhã os alunos dos colégios, devidamente acompanhados, são concentrados na Praça Chanduzinha, e saem em cortejo ao som de macha de carnaval pelas ruas da cidade até chegar na Praça Matriz. Durante o percurso é permitido molhar com água qualquer pessoa que estiver pela frente, este dia apenas crianças e adolescentes participam da festa.

Durante todo período de carnaval, o Entrudo sai de um local predeterminado escolhido pela organização, geralmente da casa de uma pessoa que prepara um "esquenta" com caldo e bebidas, logo depois saem em cortejo passando por várias ruas da cidade jogando água nas pessoas, mas existe regras como homens jogam água em homens e mulheres nas mulheres para que não haja desentendimentos. Esta manifestação tem duração até terça feira de carnaval.

A festa dos Caretas se caracteriza pelos foliões saírem à cavalo pela cidade chicoteando todos que encontrarem pela frente, eles escondem seus rostos usando máscaras para não serem reconhecidos e muitas vezes usam cavalos roubados nas fazendas vizinhas em volta da cidade. Esta manifestação vem acontecendo por várias décadas um pouco de bom senso faria este acontecimento tradicional mais um atrativo cultural com grande potencial turístico para o município.

Esta manifestação acontece na madrugada da Sexta Feira da Paixão e Sábado de Aleluia com a malhação de Judas. Durante toda a noite os caretas percorrem a cidade fazendo muito barulho para chamar a atenção dos moradores, em um ponto da cidade é construído uma pequena casa onde fica os armazenado os roubos durante as festa em fazendas vizinhas geralmente frutos de verduras, neste locas fica um boneco representando Judas este boneco é queimado e logo depois e

<sup>9</sup> Universidade Federal do Tocantins

lido um testamento, este revela todas as fofocas e segredos que são apurados no decorrer do ano de políticos e pessoas da cidade.

Assim sendo, Arraias é um celeiro de manifestações culturais que são celebradas no decorrer do ano, muitas destas celebrações correm o risco de serem esquecidas ou modificadas a ponto de perder a essência original repassado pelos seus antepassados. Uma destas manifestações é a súcia, uma dança que contagia, com os batidos de seus instrumentos musicais, que dita o ritmo da dança, as mulheres com suas saias rodadas e os homens com seu gingado batendo palma e os pés rodopiando na roda com seu parceiro às vezes homens, às vezes mulheres, os versos que fala do dia a dia, da lida no campo, dos animais, e amores que une as pessoas.

Estas manifestações sempre acontecem após os cultos religiosos e festas na cidade, em pousos de folias. A distância entre as comunidades fez com que a súcia tomasse formas diferentes de ritmo, instrumentos, uma tem o ritmo acelerado outro mais lento, os tocadores seguem o ritmo de sua comunidade.

Para os não nativos consegue distinguir a diferença, mas quando tocadores de comunidades diferentes se unem para tocar alguns tem dificuldade para manter o mesmo ritmo, mas para tudo se da um jeito e logo termina em súcia.

Outra dança emblemática do município é o Bolé. Silva (2018) em sua pesquisa sobre A Dança Bolé na Comunidade Quilombola Kalunga do Mimoso no Município de Arraias-TO:

Tradições Culturais com seus Costumes Religiosos, relata que

[...] que tudo que acontece durante a festa é custeado pela reponsabilidade do festeiro, que às vezes pede ajuda para os membros da comunidade local, se não pedir, ele arca sozinho com a despesa e os componentes entram com a mão-de-obra ajudando em tudo que for preciso por que a solidariedade na região é de suma importância. Para o evento continuar sendo uma referência cultural é preciso criar grupos de pessoas interessados e continuar praticando para manter viva a dança do Bolé, necessita também de projetos e recursos para a comunidade.

Neste sentido o turismo entra como um aliado para manter estas manifestações vivas divulgando a cultura local e aumentando a renda dos moradores locais. E a cartografia aliada ao geoprocessamento pode representar uma forma de inventariar também os atrativos culturais, os especializando e demonstrando o valor identitário e cultural das comunidades (Figura 15).

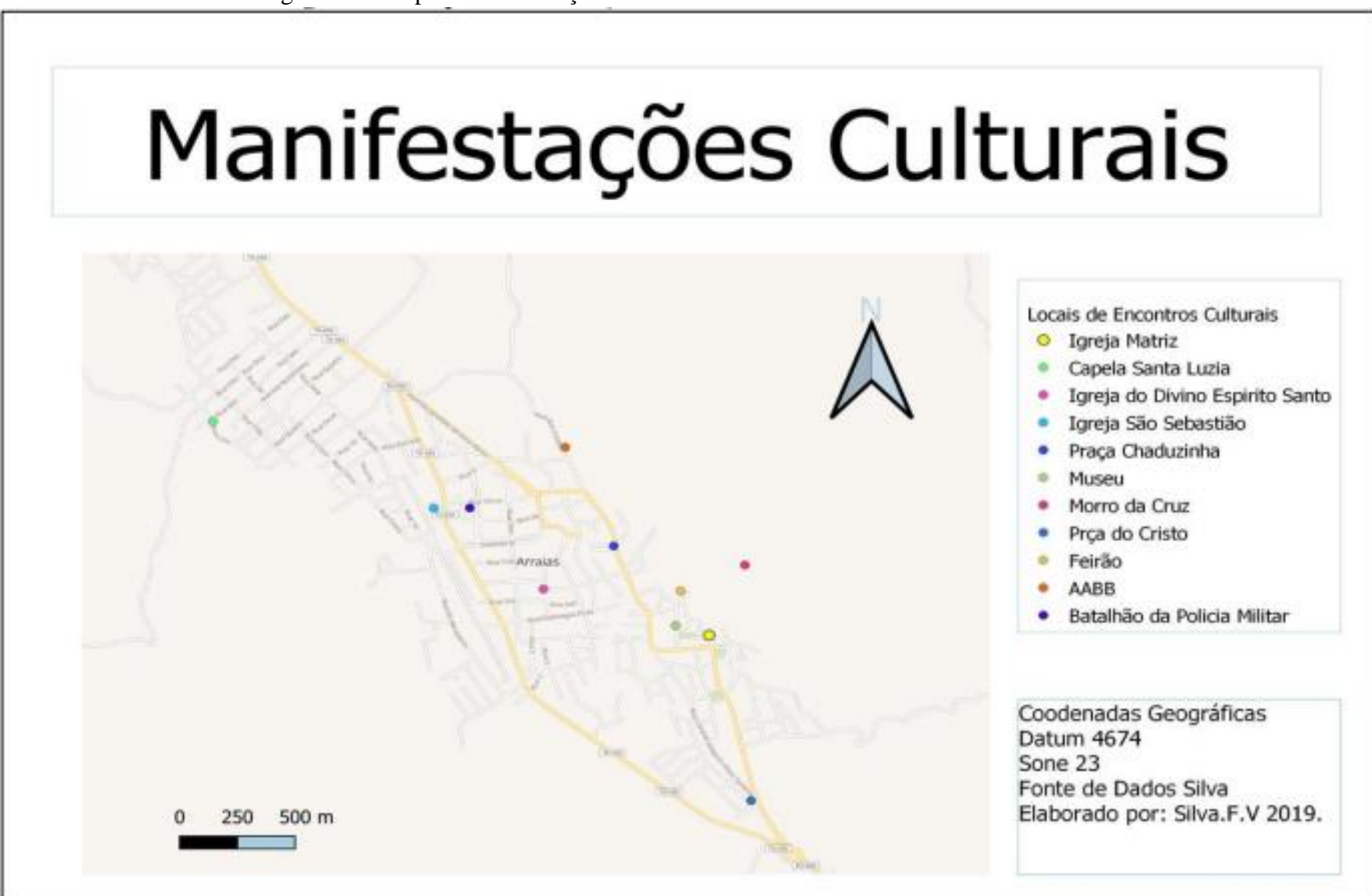

Figura 11 - Mapa das localizações onde acontecem os eventos culturais de Arraias

Fonte: Fernando Vieira da Silva, 2019.

#### <span id="page-35-0"></span>**5.3 Arraias, a cidade das colinas: mapeando os atrativos naturais**

Arraias mais conhecida como cidade das colinas fica rodeada por morros e muros de pedras centenárias, sítios arqueológicos e comunidades tradicionais, com uma história de 279 anos desde a colonização portuguesa. A cidade surgiu como um arraial que buscava ouro e mais tarde se tornou uma vila que com o passar dos anos foi retirado do seu local original e transferido para três quilômetros de distância, local próximo ao rio onde o clima era mais ameno. Com o fim da exploração do minério a economia tomou novos rumos e passou a ser exclusivamente de pecuária e agrícola.

As publicações de Farias (2013) e Costa (2008) destacam que o município tem um grande potencial turístico, ainda inexplorado. Os locais mais conhecidos são a Gruta da Fazenda Furnas, as ruínas da Chapada dos Negros, a Biquinha, Gruta da Lapa Muralhas de Pedra, Morro da Cruz. Diante da fala das autoras é preciso destacar que o turismo ainda não está consolidado em Arraias ou mesmo no Sudeste do Tocantins.

Além disso, muitos destes potenciais atrativos estão correndo o risco de serem perdidos antes mesmo da implantação do turismo, é o caso da Gruta da Lapa um local muito bonito com salões enormes que eram utilizados por religiosos em celebrações de missas. Hoje esse possível atrativo corre o risco de desmoronamento.

Outro local muito importante, que representa a memória e a identidade arraiana, é a Chapada dos Negros onde ocorreu o primeiro povoamento da região. Este local corre o risco de perder seus sítios arqueológicos por conta da mineração clandestina do ouro, muitas áreas são desmatadas e as colinas que são o cartão postal da cidade convivem diariamente com a extração do minério.

A Biquinha, como era chamada uma nascente da região onde as pessoas pegavam água para beber, pois na cidade não havia água encanada, e que fica localizada próxima à cidade já foi totalmente degradada, e hoje só existe um poço para o gado beber água.

Uma das cachoeiras localizadas no centro da cidade, onde as pessoas passavam o dia se divertindo tomando banho e refrescando do calor está assoreada. Fatores como o desmatamento na cabeceira do rio para o plantio de pasto trouxe muitos materiais orgânicos e sedimentos para o rio, o cascalho e a diminuição das chuvas contribuíram para a perda deste potencial atrativo. Outro patrimônio muito importante e enigmático são as cercas de pedras, muitas delas estão sendo destruídas para a construção de base para casas, estas cercas existem desde o século XVIII e estão em todo município.

Outros atrativos sofrem com o acúmulo de sujeira e poluição, entre esses estão o Rio Arraias, Poço da Bacia, Pedra do Meio, Cachoeira da Usina, e recentemente a Cachoeira dos Macacos. Vale ressaltar que a conservação destes atrativos é de grande valor para o turismo e a comunidade arraiana, uma vez que representa a memória e identidade do povo arraiano. Senhor Palmeron, antigo morador da cidade, narra que:

> *a degradação dos rios, em razão do mau uso, que acentuar que esse córrego que corta a cidade, há muito tempo eles tinham importáncia significativa na vida das pessoas, pois antes não havia água encanada; as pessoas buscavam água em seus mananciais, tanto para o uso comum, quanto para o uso doméstico. Além dom mais, os rios eram grandes pontos onde as pessoas se concentravam, e automaticamente, se interagiam com histórias, papos, etc.(Entrevista oral realizada com Sr. Palmeron de Seria e Silva em outubro de 2017).*

O Rio Arraias é o mais importante rio da região, ele corta parte do município de norte a sul, e abastece a cidade. Sua nascente fica ao norte e vem recebendo água de várias nascentes no decorrer do seu percurso, entre seus vários afluentes estão o Córrego do Rico, próximo à Chapada dos Negros. Em um determinado local do rio fica o Poço da Bacia, e o córrego Maravilha onde ficava a Biquinha. Estes dois córregos têm suas nascentes no norte da cidade e vem percorrendo paralelamente até ser unir próximo do centro da cidade, outros riachos que abastecem o rio arraias após passar pela cidade são o Rio da Água Suja que tem sua nascente na parte sul da Chapada dos Negros, Rio Alazão, córregos Jenipapeiro, Ribeirão formoso, Angical, Rio Santa Izabel, e finalmente designa no Rio Palmas. Em seu percurso o rio guarda vários atrativos como a Pedra do Meio, local com poços profundos e pequenas praias de areia, a Cachoeira da Usina, Cachoeira do Alazão que fica no braço do rio Alazão. Estes atrativos está há menos de 4 quilômetros da cidade, e sua extensão é de aproximadamente 150 quilômetros.

O rio é fragmentado pela população e recebe vários nomes dependendo por onde passa, na cabeceira ele chama Praiados, quando entra na cidade o rio recebe o nome dois Dois Irmãos, pois segundo o senso comum no mesmo município há muito tempo aconteceu um acidente que vitimou dois irmãos, mais precisamente na parte que hoje leva esse nome. No meio da cidade novamente o nome do rio muda para Bangalô um local com várias pedras onde as lavadeiras lavavam as roupas, ao sul o rio recebe o nome de Rio do Cabo onde ficava a cachoeira, e por fim recebe o nome da cidade — Rio Arraias.

Este Rio guarda grandes histórias e acontecimentos na vida dos arraianos, conforme Costa (2001, p. 143)

> [...] concluímos que é preciso uma interferência das autoridades legais no sentido e reconstruir aquele local que tanta vida deu á população matando a sede de tanta gente. Após esse trabalho, as escolas deveriam visita-la, conhecer sua história visando a conscientização e conservação de um lugar tão pitoresco, lindo, no entremeio das montanhas, tão próximas da cidade e atualmente se encontra praticamente perdida na história e vida dos moradores.

Além deste há vários outros rios e riachos que guardam belezas desconhecidas, riachos sazonais, veredas, cachoeiras, cànions, falésias, cavernas, colinas, matas fechadas que esperam ser descobertas e mapeadas. Um exemplo são as veredas celestiais a cerca de 3 quilômetros da cidade de Arraias em uma chácara particular. Foi constatado que na colina que fica por trás da propriedade, em certas épocas do ano nascem várias veredas no topo da colina, em uma altitude de 900 metros que formam um riacho. Este riacho percorre dentro de uma falésia e desaparece no meio da colina, estas águas só reaparecem em minas a 1 quilômetro de distância na parte baixa.

Este local tem uma beleza, do alto pode ser observado o horizonte e a cidade, os vales, outras colinas, e cercas de pedras escondidas pela vegetação, no interior da falésia existem vários animais de pequeno porte como pássaros, répteis, mamíferos, plantas de várias espécies. O terreno é acidentado com várias pedras que dificultam o acesso tornando assim o local cada vez mais especial.

Duas destas belezas são as cachoeiras do Buriti I e Buriti II que são distantes porém seu aceso é fácil. Estas cachoeiras estão no mesmo rio, a primeira com 5 metros de altura e a segunda com 15 metros. É possível que possa ter mais quedas d'água subindo para sua nascente, este local não sofre com a degradação ou a poluição, a água é limpa e cristalina.

No município tem atrativos naturais, como o Morro da Cruz, local muito utilizado pelos católicos na Semana Santa, para o pagamento de penitências e agradecimentos. No alto de uma colina foi instalado uma cruz de ferro, o acesso é difícil e perigoso, outro local que pode ser utilizado com atrativo turístico e um paredão com mais de trinta metros de altura e 1 quilômetro de comprimento, uma barragem que não ficou pronta e pode servir para prática de rapel, escaladas, e fica perto da Cachoeira da Usina.

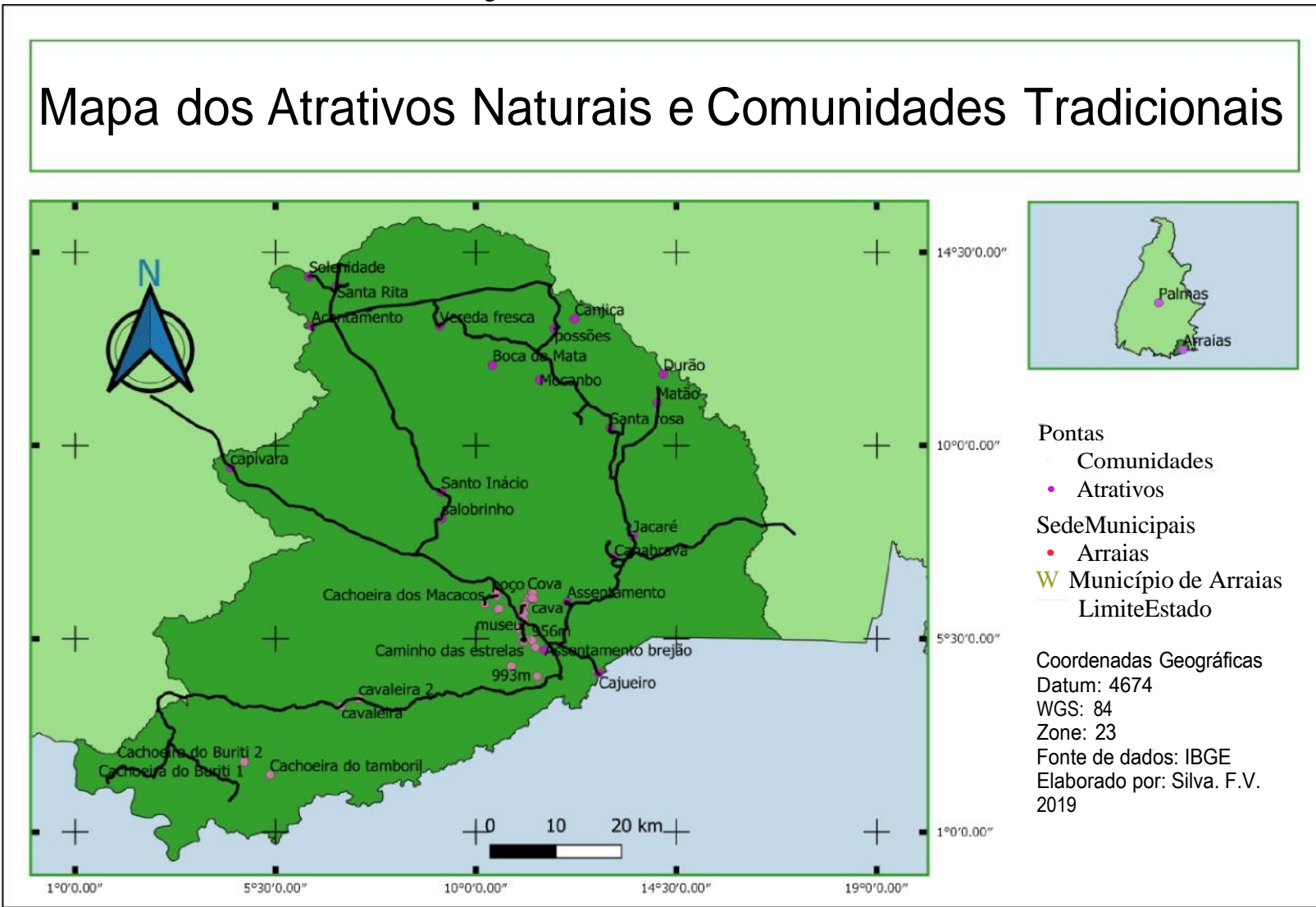

Fonte : Fernando Vieira da Silva, 2019

Os muros de pedras que se espalham em todo município, se estendem por vários quilômetros e circulam a cidade, passam nos topos das colinas, muitos desaparecem em meio à vegetação. Estima-se que estes muros existem há mais de 250 anos, não sabe qual a real dimensão e qual o propósito de sua construção, uma vez que muitas delas acabam em lugar algum e sem motivo aparente, outras sim tem começo e fim geralmente em uma encosta e se estende a outra dividindo territórios, outro nos picos das colinas em locais de difícil acesso, geralmente os muros não passam de 1,20 metros de altura permitindo que qualquer pessoa ou animal possa transpassá-lo.

A cidade conta com várias praças públicas: A Praça da Matriz que fica no centro da cidade e composta pela Igreja Católica (construída há mais de 200 anos e conta com traços coloniais portugueses), o painel histórico idealizado pela artista plástica Maria Guilhermina em 1969 onde está representado os ciclos temporais da cidade, o Museu instalado no casarão centenário com acervo cultural, além dos prédios públicos construídos em diversos períodos de tempo; a Praça Gustavo Balduino Santa Cruz, mais conhecida como Praça do Cristo, é uma local espaçoso e bem equipado com coreto, campo de futebol, quadra poliesportiva, academia, espaço gramado e arborizado, essa praça é composta ainda por um monumento (o Cristo de concreto) e um quiosque; a praça do Coreto composta por quadra de areia e academia e um quiosque; a praça Chanduzinha muito utilizada no passado e todas necessitam de revitalização.

Além destes locais que representam potencial, o memorial Coluna Prestes idealizado por Oscar Niemeyer representa a passagem do movimento tenentista de 1922 pelo território tocantinense, este obelisco encontra se na TO-050 na divisa com estado de Goiás, próximo ao posto fiscal.

A Chapada dos Negros também é um lugar com potencial para o turismo, de muitas belezas naturais, cheio de colinas e valas, muitos destes locais guardam marcas da mineração como canaletas e barragens, muros, ruas, ruínas de casas, buracos profundos, depósitos de cascalho, muitos destes estão em lugares íngremes nas encostas da colina. Nas ruas circulam vários morros indo de um lado para o outro onde transitavam milhares de pessoas escravizadas carregando sacos de cascalho na cabeça para ser lavado nas barragens, que curiosamente ficava também nas encostas, as canaletas eram utilizadas para levar água da chuva para estas barragens.

A Chapada dos Negros, antes chamada Vila Tapuios ainda traz marcas e resquícios das edificações existentes que nos leva a crer que ali ficavam as casas, a senzala e a casa do ouro. A população arraiana tem conhecimento da história deste lugar, porém poucos visitou ou não se sabe onde fica não se identifica com a historia do local, seria necessário um trabalho junto às

escolas e à comunidade para que todos reflitam sobre a própria história e tome para si o conhecimento e o sentimento de pertencimento em relação a Arraias.

#### <span id="page-40-0"></span>**5.4 Mapeando as comunidades rurais em Arraias - TO**

Arraias possui "uma área de 5.419,9 km<sup>2</sup> e localiza-se a uma latitude 12°55'53" sul e a uma longitude 46°56'18" oeste. Com esta dimensão o município possui várias comunidades rurais, entre eles estão quatro Quilombolas reconhecidas pela Fundação Cultural Palmares, muita destas ficam distantes do centro urbano e o município conta apenas com as rodovias TO-050 que liga Palmas -TO a Brasília-DF e a TO-296 que liga o município de Paranã ao de Combinado passando por Arraias, e a BR-242 que liga o nordeste ao norte do país.

A distância dos grandes centros contribuiu positivamente, pois preservou a cultura, o modo de vida, as técnicas de plantio e de construção das casas feitas de pau a pique e enxerto, ou de adobe e telado de palha. Negativamente o acesso aos benefícios básicos como saúde, educação, segurança, saneamento básico, infraestrutura são praticamente inexistentes, em alguns pontos do município ainda não tem energia elétrica, a água chega às residências através de gravidade isso para quem reside perto de rios ou nascentes, muitos não têm condições de instalar bombas movidas a geradores ou energia solar, e depende de cacimbas que acumula água da chuva ou caixas d'água,

O governo tem feito algumas ações para facilitar a vida destas pessoas, recentemente distribuiu caixas d'água de 16 mil litros para os moradores de baixa renda, estas caixas com mais capacidade de armazenamento permitiram que as famílias passassem todo período de seca com água, e assim suprir suas necessidades básicas e saciar a sede dos animais. Atualmente o município está recebendo novas redes de distribuição de energia permitindo que moradores e povoados de regiões distantes tenham acesso a energia elétrica.

#### <span id="page-40-1"></span>**5.4.1 Comunidade Quilombola Lagoa da Pedra (Certificada em 2004)**

Lagoa da Pedra é uma comunidade rural composta por pessoas descendentes de povos escravizados trazidos da África. Esta comunidade fica a cerca de 30 km da cidade de Arraias no leste do município. Seu território atualmente e de 80 alqueires, e 33 famílias vivem no local, somando 177 pessoas, esta comunidade tem aparência circular no formato de mandã-la, o nome vem associado ao fato de ter uma lagoa com uma pedra no meio a comunidade. Conta com

energia elétrica há mais de 10 anos e água encanada, poço artesiano, há uma escola pequena na comunidade que atende alunos do primeiro ao quarto ano do Ensino Fundamental.

O povoado faz divisa com o distrito de Cana Brava, isto fez com que as benfeitorias feitas pelo poder público chegassem a Lagoa da Pedra. No entanto, a pavimentação da avenida principal que liga os dois povoados foi feita apenas em Cana Brava, o único povoado do município em que há pavimentação na avenida principal, e ainda conta com um posto de saúde inaugurado, mas que nunca teve atendimento, uma escola, e pequenos comércios como mercearias, mercados, bares e lanchonetes.

Figura 13 - Comunidades Quilombolas no município de Arraias TO 2019

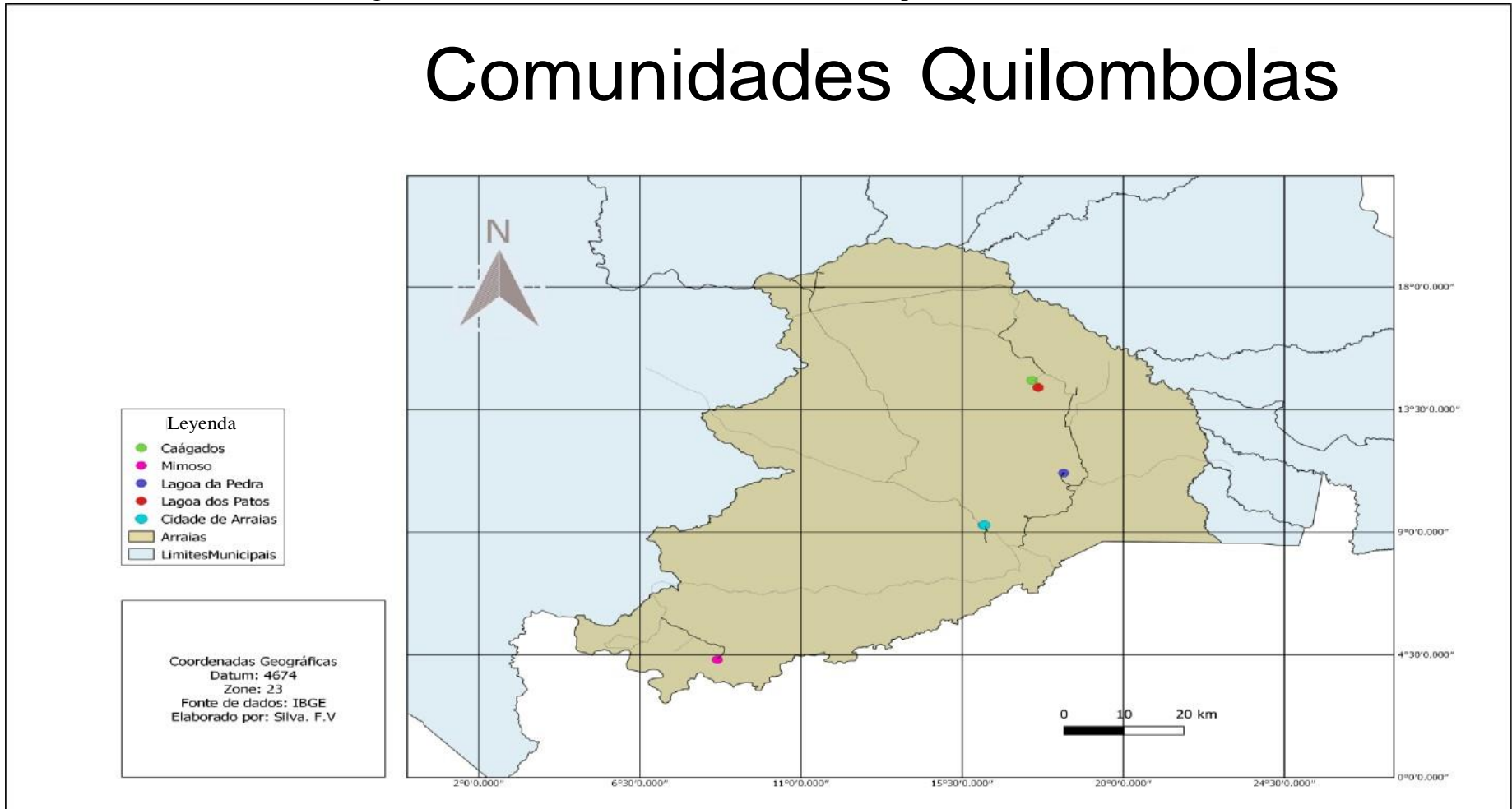

Fonte: Fernando Vieira da Silva, 2019

#### <span id="page-43-0"></span>**5.4.2 Comunidades Quilombola Kalunga do Mimoso (certificada em 2005)**

A comunidade do Mimoso fica a 120 km de distãncia da cidade de Arraias no extremo oeste do município na divisa dos municípios de Paranã — TO, Campos Belos e Cavalcante - GO na beira do Rio Paranã e do rio Bezerra, um terço de seu território fica no município de Paranã.

Atualmente a comunidade conta com apenas uma escola para atender toda comunidade que é dividida em várias regiões. Existem mais duas escolas uma está desativada e a outra está em de construção há mais de 10 anos. A região é atendida com um transporte que faz a linha nos dias de terça-feira e sexta-feira para ida, e quarta-feira e sábado para volta. O custo da passagem é por volta de R\$ 43,00.

Segundo a Secretaria da Comunicação do Estado do Tocantins, a comunidade possui 57 mi1 465 hectares, e de acordo com estudos de Silva (2018), o território que compõe a Comunidade Quilombola Kalunga do Mimoso é subdividido em regiões reconhecida pelos próprios moradores como: 1. Curral Velho 2.Esperança 3.Cana brava 4.Mimoso 5.Forte 6.Aparecida 7.Matas 8.Ponta da Ilha 9.Belém 10. Albino. Os estudos destes autores revelam ainda que estas famílias residem há mais de 200 anos neste local que sempre conviveu com conflitos agrários.

#### <span id="page-43-1"></span>**5.4.3 Comunidades Fazenda Lagoa dos Patos e Fazenda Káagados (Certificada em 2014)**

As certificações destas comunidades trouxeram alívio para as famílias residentes deste local, aos pés de uma colina no fim do vale com 1 quilômetro de distância uma da outra, do outro lado fica a região conhecida como Vale da Pecuária, onde há várias fazendas de produtores de gado de corte. Relatos dos habitantes afirmam que antes da certificação o assédio pelo local era constante, apenas as duas comunidades preservam o cerrado. A agricultura familiar e a base da sobrevivência destas famílias.

Há mais de dez anos o Vale da Pecuária recebeu transmissão de energia elétrica e quase todas as fazendas do vale foram contempladas, por motivos desconhecidos Káagados e Lagoa dos Patos ficaram de fora, no local a empresa responsável pela transmissão de energia deixou para trás vários postes que era para beneficiar estas duas comunidades.

As comunidades são beneficiadas apenas com transporte escolar em péssimo estado, que leva seus estudantes para o povoado de Cana Brava a 40 quilômetros de distância, não há água

encanada ou poço artesiano e energia elétrica no local. Estas comunidades ficam a 77 quilômetros de distáncia da cidade de Arraias.

### <span id="page-44-0"></span>**5.4.4 Comunidade do Jacaré**

A comunidade fica a beira de uma estrada rural entre várias fazendas este povoado conta com cerca de 30 casas e as pessoas que vivem ali trabalham nas fazendas vizinhas ou na mineradora Itafós que explora minério em parte da região, o que chama a atenção é um córrego de águas cristalinas, este córrego avia muitos jacaré e é dai que vem o nome do povoado que fica a 45 quilômetros de distância de Arraias, essa estrada é muito importante nesta região pois ela liga vários povoados e fazendas à cidade.

#### <span id="page-44-1"></span>**5.4.5 Comunidade da Santa Rosa**

A comunidade Santa Rosa, assim como a comunidade do Jacaré, fica as margens da estrada rural com uma pequena diferença que suas casas são mais espaçadas que indica pequenos sítios. Esse povoado fica perto do Vale da Pecuária e convive com a falta de serviços básicos como saúde, educação, segurança, saneamento, e não conta com telefone ou *internet.* Além disso, está localizado a 10 quilômetros das comunidades de Káagados e Lagoa das Patos e a 69 quilômetros da Cidade de Arraias.

#### <span id="page-44-2"></span>**5.4.6 Comunidade dos Poções**

No extremo norte do município a 111 km de distãncia da cidade de Arraias, indo pela TO-050, 68 quilômetros depois, e pegando a BR-242 e percorrendo mais 34 quilômetros, e 460 metros antes de passar pela ponte sobre o Rio Palmas dá acesso a comunidade que fica 9 quilômetros de distância da rodovia. Esta comunidade é formada por várias chácaras,

No centro desta comunidade tem uma escola que recebe alunos do primeiro ao nono ano do Ensino Fundamental e em salas multi seriadas, a escola recebe energia elétrica e água potável, o local conta com uma antena de *internet* que garante o acesso da comunidade com o mundo ligando o local ao global.

Poções é uma comunidade muito grande e está escola atende alunos de várias regiões e povoados vizinhos. Para os moradores que precisam de transporte público há uma linha de ónibus que passa por uma estrada rural que fica a 5 quilômetro do centro da comunidade, o tempo médio para chegar a Arraias é de 3 horas no período de seca. O valor da passagem de Arraias aos Porções custa R\$ 31,00 e o ônibussai da rodoviária todos os dias àsl5h:30 e às 6:00 com destino a Arraias. Além da BR-242 há outra estrada rural que dá acesso a todo norte do município passando por várias comunidades rurais e escoando a produção dasfazendas.

#### <span id="page-45-0"></span>**5.4.7 Comunidade Santa Rita**

Para localizamos esta comunidade usamos como referência o trevo entre as rodovias TO-050 e BR-242, indo para o norte sentido Palmas do lado direito da TO-050, tem uma estrada de rural que leva a escola polo João Francisco da Costa, provavelmente o centro da comunidade. A escola tem uma estrutura física muito boa e a escolas está em bom estado de conservação, apesar disso os alunos ainda são atendidos em salas multisseriadas que recebem alunos do primeiro ao nono ano do Ensino Fundamental, e atende alunos desta comunidade e de comunidades vizinhas.

#### <span id="page-45-1"></span>**5.4.8 Comunidade Soledade**

Do lado esquerdo da rodovia TO-050, cerca de 5 quilómetros a comunidade de Soledade que é composta por várias chácaras e fazendas, no centro há um campo de futebol e um espaço onde acontece as festas. O local conta com apenas energia elétrica, e seus alunos estudam no Colégio de Santa Rita que fica a 9 quilómetros de distância.

Estas comunidades estão perto do rio Palmas, Dedo Cortado e Rio Arraias e a cidade de Arraias que fica a mais de 80 quilômetros, e de Conceição do Tocantins a 30 quilômetros no município vizinho, provavelmente a compra de insumos destas comunidades como gasolinas, e os alimentos são feitos na cidade de Conceição do Tocantins, município vizinho pela proximidade.

#### **5.4.9 Assentamento**

Tomando como referência o mesmo trevo sentido oeste pela BR-242 em direção ao município de Paranã cerca de 3 quilômetros após o trevo do lado direito fica o assentamento do

INCRA nas margens do rio Arraias, este apresenta as mesmas características da comunidade de Soledade e está na mesma região.

Estima-se que o município de Arraias tenha por volta de 70 povoados que formam comunidades, espalhado em todo município, muito destas comunidades estão em fazendas ou recebe o nome das fazendas. Há locais com chácaras espaçadas e sua população define seu território como comunidade, outros locais que contém pouquíssimas famílias e são reconhecidas como comunidades Quilombolas, e locais que tem grandes Fazendas distantes da cidade.

Muitas vezes estas comunidades são esquecidas pelo poder público por não haver uma definição de seu território, somente sua população local reconhece como uma comunidade o espaçamento das casas dificulta a compreensão do local como comunidade rural.

> No âmbito do governo federal, algumas tentativas vêm sendo feitas no sentido de fundamentar a construção de instrumentos de política pública para o meio rural. O Ministério do Desenvolvimento agrário, por exemplo, adota um conceito que pode referenciar as ações relacionadas ao Turismo no Espaço Rural. Os territórios rurais são compreendidos como: (...) um espaço físico, geograficamente definido, não necessariamente contínuo, caracterizado por critérios multidimensionais, tais como o ambiente, a economia, sociedade, a cultura, a política, e as instituições, e uma população, como grupos sociais relativamente distintos, que se relacionam interna e externamente por meio de processos específicos, onde se pode distinguir um ou mais elementos que indicam identidade e coesão social, cultural, e territorial. Predominância de elementos "rurais", sobretudo a paisagem e os elementos constituídos da cultura, valores, historias e economia. (SDT/MDA, 2005)

Para Ministério do Turismo no meio rural é considerado "Turismo Rural, o conjunto de atividades turísticas desenvolvidas no meio rural, comprometidas com a produção agropecuária, agregando valor a produtos e serviços, resgatando e promovendo o patrimônio cultural e natural da comunidade".(2019, S/P).

Neste sentido através de coleta de dados podemos definir região que caracteriza as definições acima mencionadas garantidas que de forma espacial possa ser visíveis aos olhos do governo e população externa, e assim possa ter acesso a verbas governamentais.

#### **6 CONSIDERAÇÕES FINAIS**

A partir da configuração da tabela de atributos de dados vetoriais podemos utilizar o sistema e *software* de produção de mapas como uma plataforma de inventário turístico que permite descrever o local, pontuá-lo, analisar as informações de forma espacial e realizar diagnósticos e prognósticos. Neste formato podemos elaborar mapas para orientação turística nas localidades em que estão os atrativos naturais e culturais, e elaborar estratégias futuras e acompanhar as que estão em curso

No modelo digital, as informações não são perdidas, e podem ficar disponíveis para elaboração de trabalhos junto aos municípios, caso tenha necessidade estas informações podem ser editadas trazendo economia para os municípios. Além disso, em formato digital, estas informações podem ser utilizadas como orientação logística para diminuir custos e aumentar o aproveitamento da mão de obra dos municípios. Ainda, a utilização de *softwares* livres contribui para diminuir gastos gerados com a elaboração do inventário tradicional e contribui com a natureza reduzindo gastos com insumos.

Este trabalho contribuiu com o levantamentos de potenciais atrativos não mapeados, e produziu mapas políticos que visualiza comunidades quilombolas que ate então não era possível ser visualizadas precisamente. A base de dados digitais com dados qualitativos e quantitativos vai servir como base para futuros trabalhos acadêmicos, e pode ser utilizada pelo poder público para trabalhar a logística do município e na construção de um novo inventario turístico digital do munícipio da Arraias-TO.

Os meses que foram passados participando do estágio no projeto de extensão Geoprocessamento aplicado ao turismo: mapeamento dos atrativos naturais e culturais de Arraias contribuiu com o aprofundamento dos conhecimentos em Geografia, História da Geografia e da Cartografia, noções de sistemas de Coordenadas, coordenadas obtidas em trabalho de campo, construção de mapas temáticos, uso de escalas, estrutura de dados, introdução de dados em SIG, georreferenciamento de dados espaciais e noções em *softwares* de geoprocessamento.

O conhecimento adquirido no estágio, aliado com as disciplinas da grade curricular do curso de Turismo Patrimonial e Socioambiental, propocionará ganhos para futuros turismólogos que tenham interesse em geoprocessamentos aplicado ao turismo podendo inovar e criar novos dispositivos para o desenvolvimento do turismo no Brasil.

### **REFERÊCIAS**

Medeiros, Anderson **workshop de Produção de mapas e geoprocessamento.** Disponível em http:/andesonmedeiros.com, Acessado em 12 de maio/ 2018

Brasil. Ministério do Turismo. Diretrizes para o desenvolvimento do turismo rural no brasil. Brasília: 2003. Disponível em [www.mda.gov.br/saf](http://www.mda.gov.br/saf)

Brasil.. **Calendário Cultural.** Município de Arraias — TO secretaria da cultura e turismo.

COSTA, Magda Suely Pereira. Poder Local **em Tocantins:** Domínio e Legitimidade em Arraias. Universidade de Brasília — UNB. Brasília — DF, 2008.

DUQUE, Renato Câmara; MENDES, Catarina Lutero. O planejamento turístico e a cartografia. Campinas-SP: Editora Alínea, 2006.

EDUCAÇÃO E CULTURA DE ARRAIAS- TO,[s.n], 2004,1° Edição- 2004. Palmas. Secretaria de comunicação (SECOM).

FARIAS, Marizeth Ferreira. DISSERTAÇÃO DE MESTRADO. **Universidade Federal do Tocantins (Campus de Arraias) história, expansão e perspectivas atuais. /** Marizeth Ferreira Farias. Pontifícia Universidade Católica de Goiás - PUC Goiás. Goiània — GO, 2013

FITZ. Paulo. Roberto. Geoprocessamento Sem Complicação. São Paulo.2008.

HALL, C. Michael. Planejamento turístico: Política, processo e planejamento. São Paulo: Contexto, 2001.

GERHARDT, Tatiana Engel; SILVERA, Denise Tolfo. **Métodos de.** Porto alegre: Editora da UFRGS, 2009

IBGE. Instituto Brasileiro de Geografia e Estatística. Cidades. 1990. Disponível em: < <http://www.ibge.gov.br/cidadesat/default.php> >. Acessado em: 01 de Maio 2016.

Instituto Brasileiro de Geografia e Estatística. Censo **Demográfico.** 2010. Disponível em: < <http://www.ibge.gov.br/cidadesat/default.php> >. Acessado em: 01 de Maio 2016.

OLIVEIRA, Ivanilton José **A Cartografia Aplicada ao Planejamento do Turismo.** Boletim Goiano de Geografia. Goiânia - Goiás- Brasil v. 25 n. 1-2 p. 29-46 jan./dez. 2005.

, Ivanilton José (2005). A cartografia aplicada ao planejamento do turismo. Boletim Goiano de Geografia. V. 25, n.1-2, p.29-46, jan./dez.

, Ivanilton José A CARTOGRAFIA APLICADA AO PLANEJAMENTO DO TURISMO Boletim Goiano de Geografia, vol. 25, núm. 1-2, enero-diciembre, 2005, pp. 30-46 Universidade Federal de Goiás Goiás, Brasil

SILVA, Eudemir de Melo Mapeamento **do Patrimônio Cultural da** Região do **Escondido,** Belém das Matas no território **da Comunidade Quilombola do** Minoso — Arraias -TO. Arraias -TO 2018

SILVA, Reginaldo. Macedônio. **Introdução ao geoprocessamento:** conceitos, técnicas e aplicações. Novo Hamburgo: Feevale, 2007.

SDT/MDA Referências para uma estratégia de desenvolvimento rural no Brasil, IN: Série documentos Institucionais n°1 — SDT. Brasília: Ministério do Desenvolvimento Agrário; março de 2005.

TOCANTINS. Anuário Estatístico do Estado do Tocantins. Secretaria do Planejamento e Meio Ambiente: Diretoria de Pesquisa e Informação. Palmas: Seplan, 2003.

VIEIRA & OLIVEIRA X Seminário da Associação Nacional Pesquisa e Pós-Graduação em Turismo 15 a 18 de outubro de 2013 — Universidade de Caxias do Sul.

WWF. Disponível em wwf.org.br/wwf brasil/ Quem somos?. Acessado em Agosto de 2019.